Dell™ W1900 LCD TV Käyttöopas

Malli W1900

### Huomautukset, laitteistovaroitukset ja varoitukset

HUOMAUTUS: Huomautukset ovat tärkeitä tietoja, joiden avulla voit käyttää televisiota entistä paremmin.

 $\bullet$ LAITTEISTOVAROITUS: Laitteistovaroitukset ovat varoituksia tilanteista, joissa laitteisto voi vahingoittua tai joissa tietoja voidaan menettää. Niissä kerrotaan myös, miten nämä tilanteet voidaan välttää.

VAROITUS: Varoituksissa kerrotaan tilanteista, joihin saattaa liittyä omaisuusvahinkojen, loukkaantumisen tai kuoleman vaara.

Lokakuu 2004 Rev. A00

\_\_\_\_\_\_\_\_\_\_\_\_\_\_\_\_\_\_\_\_

**Tämän asiakirjan tiedot voivat muuttua ilman erillistä ilmoitusta. © 2004 Dell Inc. Kaikki oikeudet pidätetään.**

Tämän tekstin kaikenlainen kopioiminen ilman Dell Inc:n kirjallista lupaa on jyrkästi kielletty.

Tekstissä käytetyt tavaramerkit *Dell* ja *DELL*-logo ovat Dell, Inc:n tavaramerkkejä; **SRS** *TruSurround XT*, *SRS* ja (...)-symboli ovat SRS Labs, Inc:n tavaramerkkejä.

Muut tekstissä mahdollisesti käytetyt tavaramerkit ja tuotenimet viittaavat joko merkkien ja nimien haltijoihin tai näiden tuotteisiin. Dell Inc. kieltää omistusoikeutensa muihin kuin omiin tavaramerkkeihinsä ja tuotenimiinsä.

### Sisällysluettelo

#### [1 Tietoja televisiosta](#page-4-0)

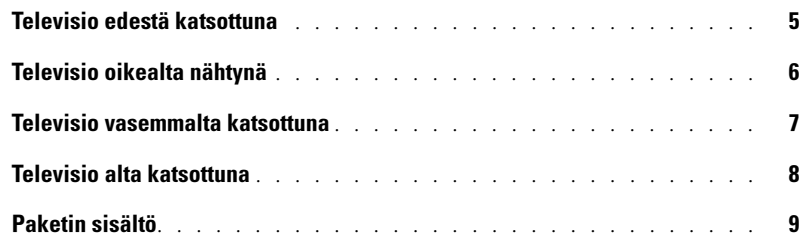

#### [2 Television käyttöön ottaminen](#page-10-0)

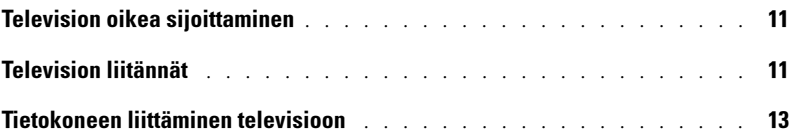

#### [3 Kaukosäädin](#page-18-0)

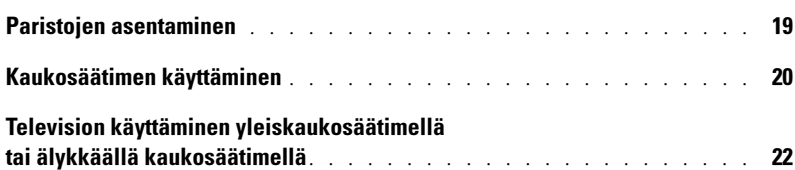

#### [4 Näyttövalikon käyttäminen](#page-24-0)

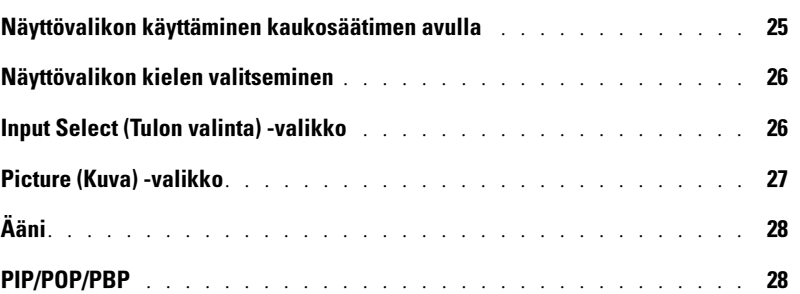

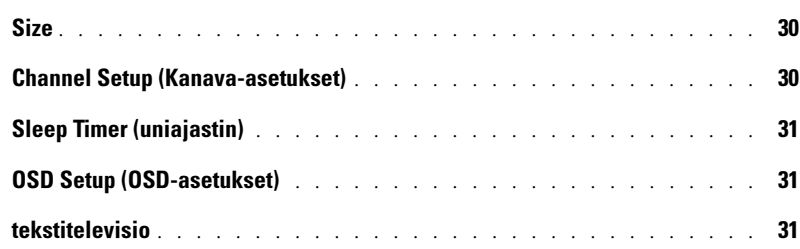

#### [5 Television vianmääritys](#page-32-0)

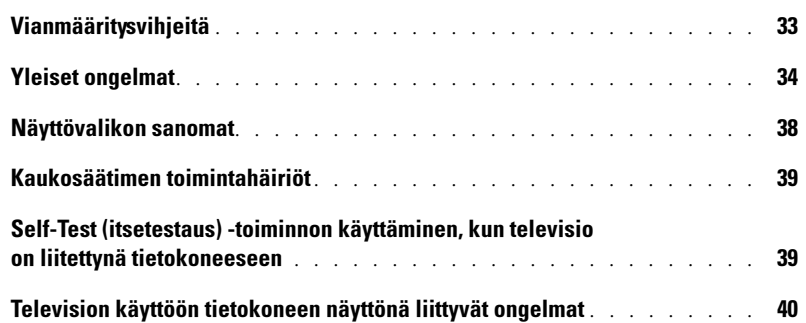

### [6 Television tekniset tiedot](#page-42-0)

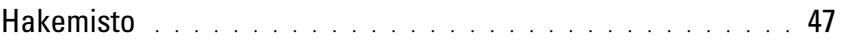

## <span id="page-4-5"></span><span id="page-4-2"></span><span id="page-4-0"></span>Tietoja televisiosta

### <span id="page-4-3"></span><span id="page-4-1"></span>Televisio edestä katsottuna

<span id="page-4-4"></span>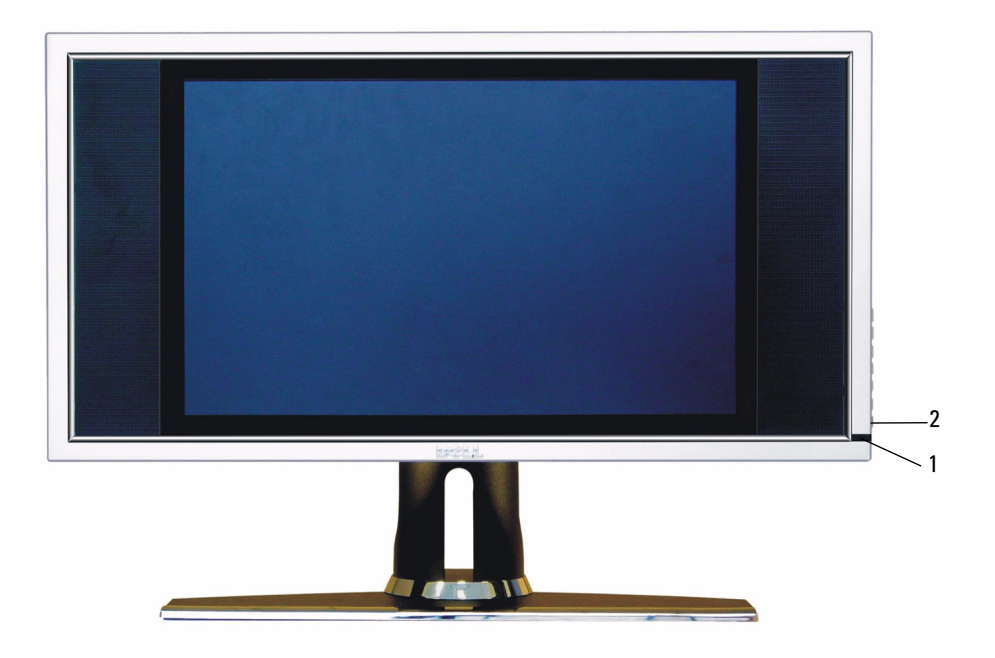

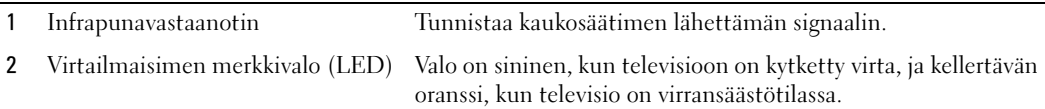

### <span id="page-5-0"></span>Televisio oikealta nähtynä

<span id="page-5-1"></span>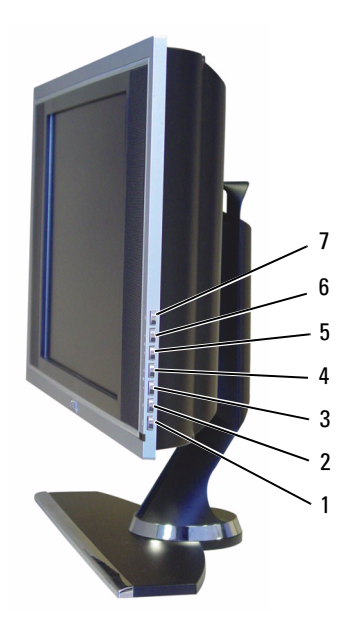

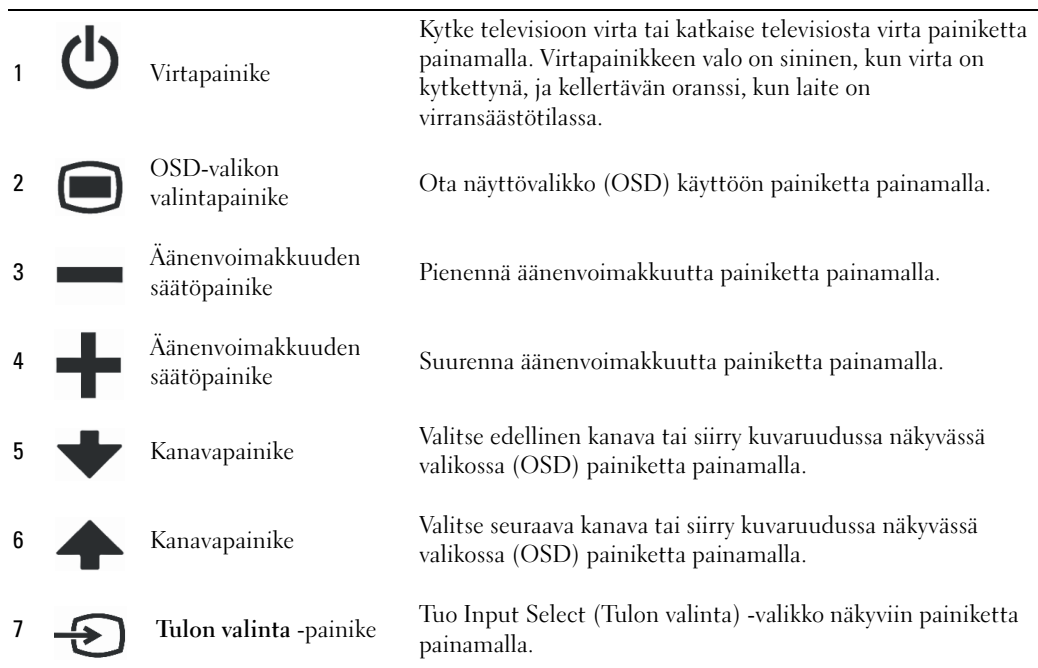

### <span id="page-6-1"></span><span id="page-6-0"></span>Televisio vasemmalta katsottuna

<span id="page-6-2"></span>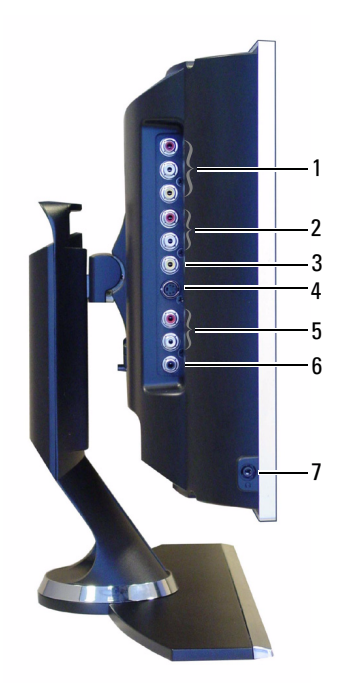

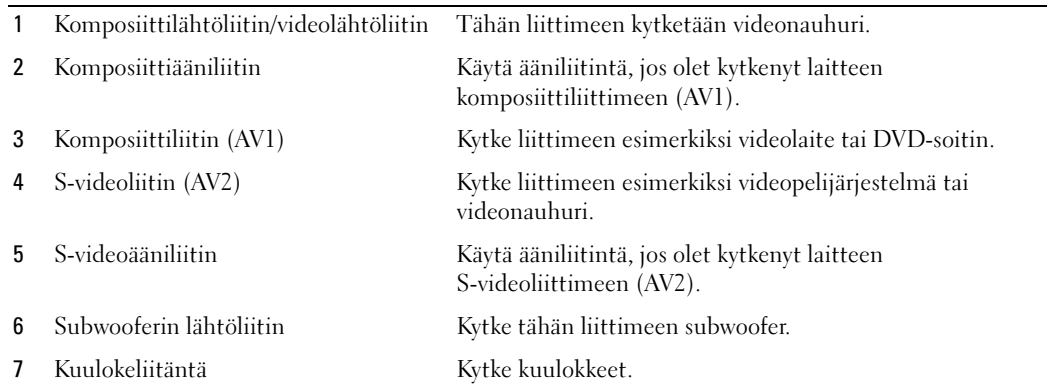

### <span id="page-7-2"></span><span id="page-7-1"></span><span id="page-7-0"></span>Televisio alta katsottuna

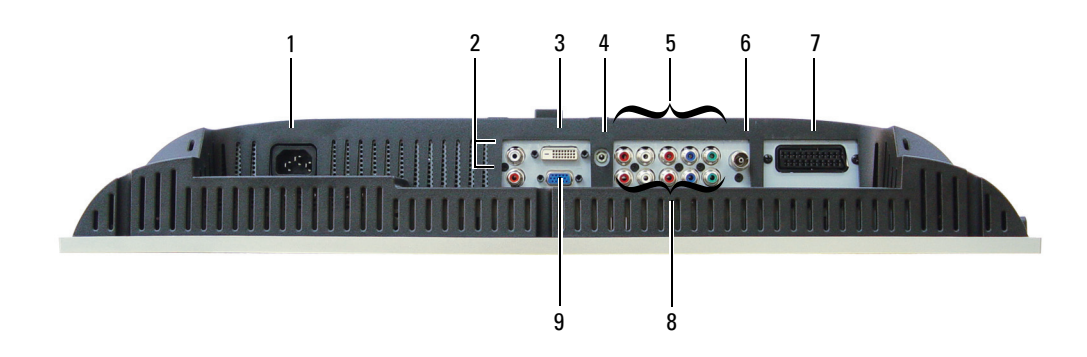

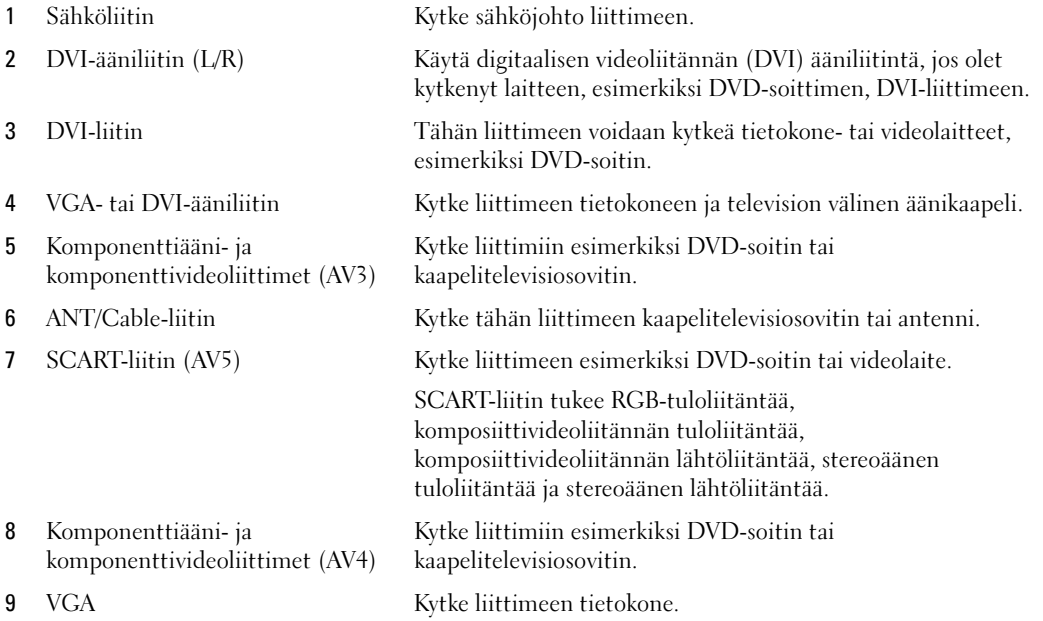

### <span id="page-8-1"></span><span id="page-8-0"></span>Paketin sisältö

 $\mathscr U$  Jos tarvitset lisäkaapeleita, ota yhteyttä Delliin.

Kaukosäädin

<span id="page-8-2"></span>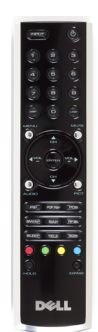

AAA-paristot (2)

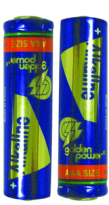

Komposiittivideokaapeli

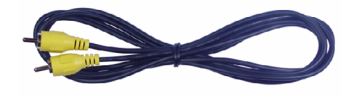

Äänikaapelit (2)

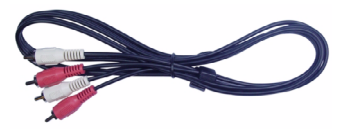

VGA-kaapeli

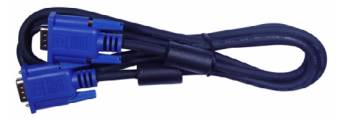

DVI-kaapeli

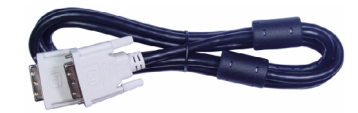

Tietokoneen äänikaapeli

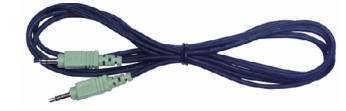

S-videokaapeli

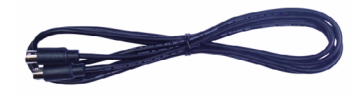

Ohjeet

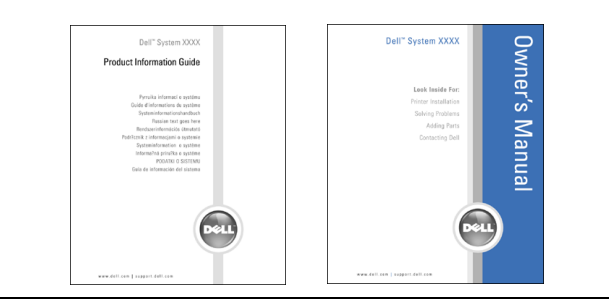

### <span id="page-10-3"></span><span id="page-10-0"></span>Television käyttöön ottaminen

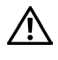

<span id="page-10-5"></span> $\bigwedge$  VAROITUS: Tutustu *tuotetiedoissa* oleviin turvallisuusohjeisiin ennen tässä osassa mainittujen toimien tekemistä.

### <span id="page-10-1"></span>Television oikea sijoittaminen

Ota television sijoittamisessa huomioon seuraavat ympäristötekijät:

- Älä säilytä tai käytä televisiota paikassa, jossa se on alttiina kuumuudelle, suoralle auringonpaisteelle tai kylmyydelle.
- Älä altista televisiota jyrkille lämpötilan muutoksille, jos siirrät televisiota. Lisätietoja on kohdassa Tekniset tiedot.
- Älä altista televisiota voimakkaalle värähtelylle tai voimakkaille iskuille. Älä aseta televisiota auton matkatavaratilaan.
- Älä säilytä tai käytä televisiota paikassa, jossa se on alttiina kosteudelle tai runsaalle pölylle.
- <span id="page-10-4"></span>• Älä aseta televisiota paikkaan, jossa sen päälle on vaarassa tippua vettä tai muita nesteitä.

### <span id="page-10-2"></span>Television liitännät

Televisiossa on neljä vakioliitintä, joihin voi kytkeä laitteita.

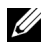

HUOMAUTUS: Ennen kuin aloitat laitteiden kytkemisen televisioon, varmista, että sinulla on kaikki tarvittavat kaapelit. Jotkin kaapelit saatetaan toimittaa liitettävän laitteen mukana. Television mukana toimitettavien kaapeleiden luettelo on kohdassa Paketin sisältö [sivulla 9](#page-8-1). Voit tilata lisää kaapeleita Delliltä.

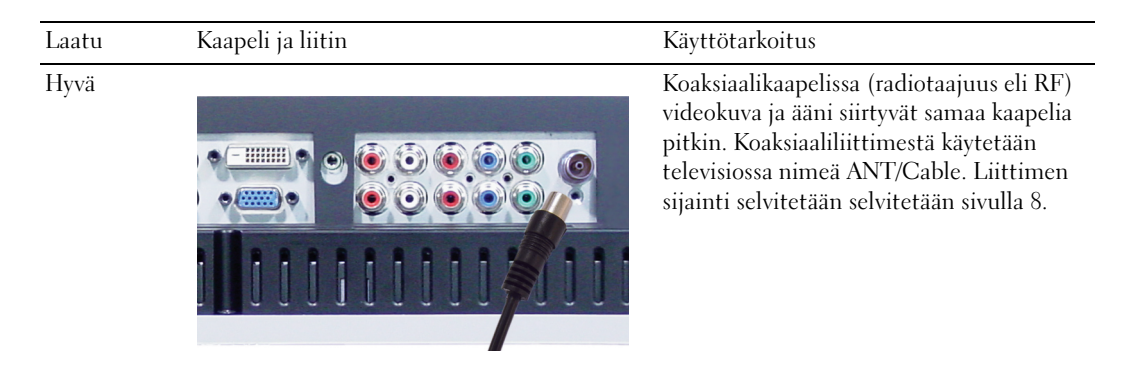

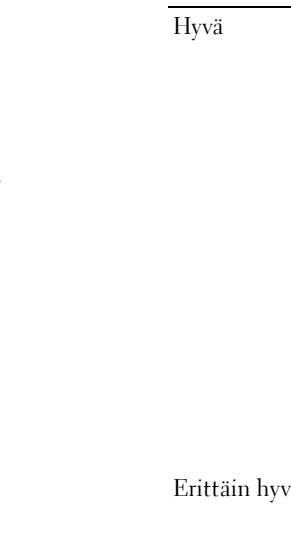

# Ó Erittäin hyvät S-videokaapeli jakaa videosignaalin kahteen signaaliin, mustavalkoiseen kahteen signaaliin, mustavalkoiseen kuni kahteen signaaliin, mustavalkoiseen kuni kahteen signaaliin, mustavalkoiseen kuni kahteen sign  $\widehat{\mathbf{O}}$ Ô Ô õ

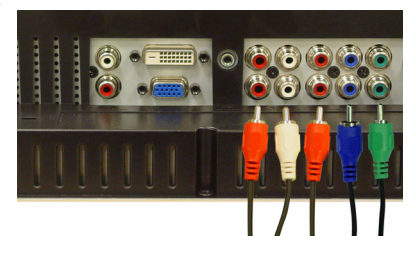

Erinomainen Komponenttikaapeli jakaa videosignaalin kolmeen signaaliin, kahteen värilliseen ja yhteen mustavalkoiseen signaaliin. Liittimen sijainti selvitetään selvitetään [sivulla 8.](#page-7-1)

Komposiittikaapelissa videosignaali siirtyy yhtä nastaa pitkin. Jos käytät komposiittivideoliitintä, myös komposiittiääniliittimiin on kytkettävä kaapelit. Liittimen sijainti selvitetään selvitetään [sivulla 7.](#page-6-1)

kahteen signaaliin, mustavalkoiseen ja värilliseen signaaliin. Liittimen sijainti selvitetään selvitetään [sivulla 7](#page-6-1).

### <span id="page-12-0"></span>Tietokoneen liittäminen televisioon

Televisiossa on kaksi vakioliitintä, joihin tietokone voidaan kytkeä.

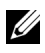

**// HUOMAUTUS:** Käytettävä liitintyyppi vaihtelee tietokoneen tukeman näyttökortin mukaan. Lisätietoja näyttökorteista on tietokoneen ohjekirjoissa.

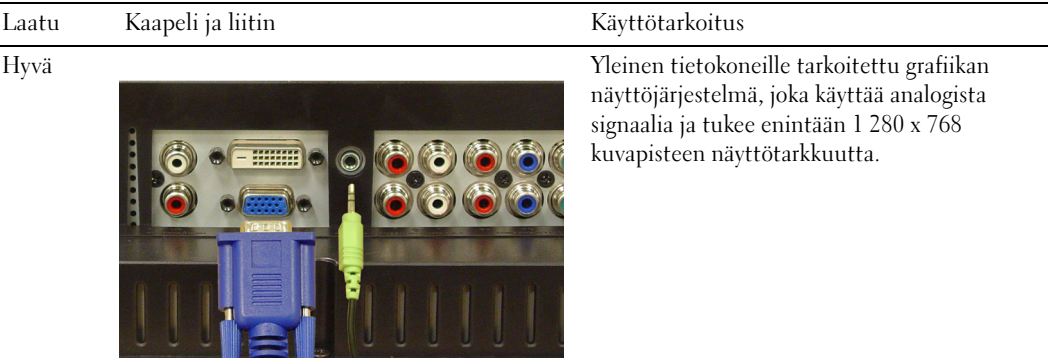

Erittäin hyvä

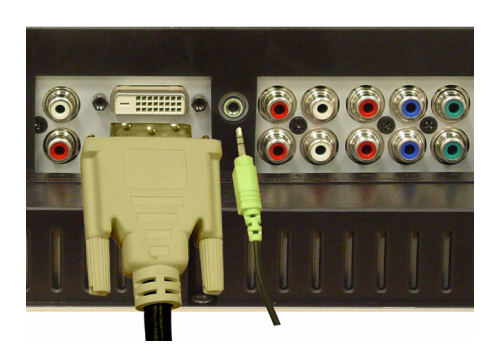

Näyttöstandardi, joka tukee digitaalisia signaaleja ja pystyy muuntamaan analogiset signaalit digitaalisiksi. DVI-liitäntää voidaan käyttää suuritarkkuuksisille näytöille, ja se tukee enintään 1 280 x 768 kuvapisteen tarkkuutta.

#### ANT/Cable (koaksiaali) -liittimen käyttäminen

<span id="page-13-0"></span>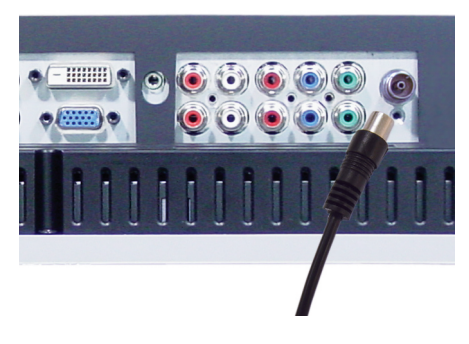

- 1 Katkaise televisiosta virta ja irrota sähköjohto virtalähteestä.
- 2 Kytke koaksiaalikaapeli television ANT/Cable-liittimeen.
- 3 Kytke television sähköjohto virtalähteeseen ja kytke televisioon virta.
- 4 Siirry kuvaruudussa näkyvään näyttövalikkoon (OSD) ja valitse TV. Lisätietoja Input Select (Tulon valinta) -valikosta on [sivulla 26.](#page-25-2)

#### Komposiittiliittimen käyttäminen

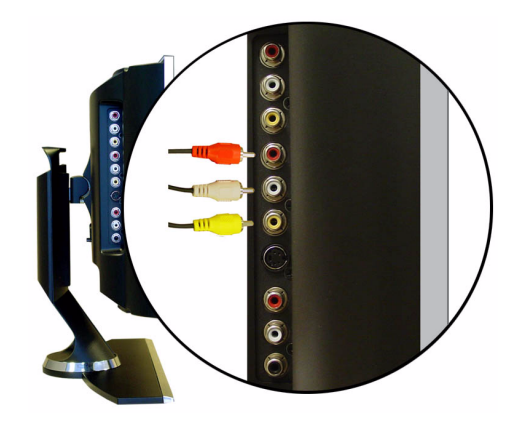

- 1 Katkaise televisiosta virta ja irrota sähköjohto virtalähteestä.
- 2 Kytke laite ja äänikaapelit.
- 3 Kytke television ja laitteiden sähköjohdot virtalähteeseen ja kytke niihin virta.
- 4 Siirry kuvaruudussa näkyvään valikkoon (OSD) ja valitse AV1 (Composite). Lisätietoja Input Select (Tulon valinta) -valikosta on [sivulla 26.](#page-25-2)

#### S-videoliittimen käyttäminen

<span id="page-14-1"></span>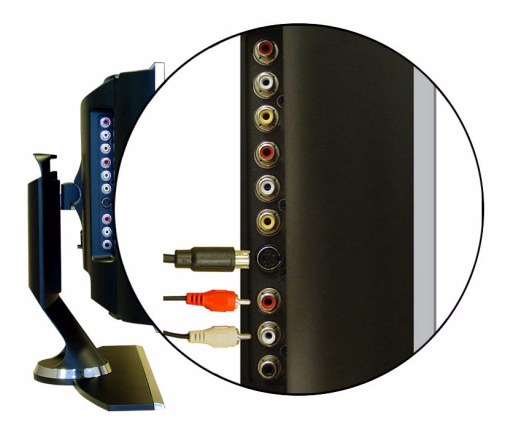

- Katkaise televisiosta virta ja irrota sähköjohto virtalähteestä.
- Kytke laite ja äänikaapelit.
- Kytke television ja laitteiden sähköjohdot virtalähteeseen ja kytke niihin virta.
- <span id="page-14-0"></span> Siirry kuvaruudussa näkyvään valikkoon (OSD) ja valitse AVI2 (S-Video). Lisätietoja Input Select (Tulon valinta) -valikosta on [sivulla 26.](#page-25-2)

#### Komponenttiliittimien käyttäminen

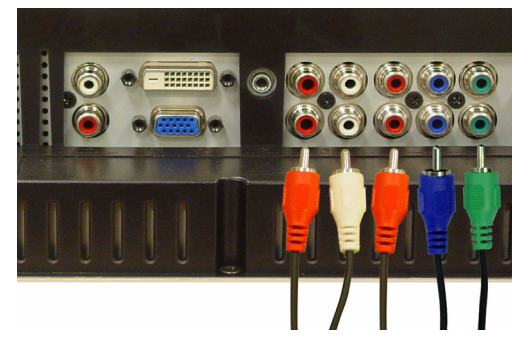

- Katkaise televisiosta virta ja irrota sähköjohto virtalähteestä.
- Kytke laite ja äänikaapelit.
- Kytke television ja laitteiden sähköjohdot virtalähteeseen ja kytke niihin virta.
- Siirry OSD-valikkoon ja valitse AV3 (Component 1) tai AV4 (Component 2). Lisätietoja Input Select (Tulon valinta) -valikosta on [sivulla 26.](#page-25-2)

#### DVI-liittimen käyttäminen

<span id="page-15-0"></span>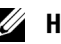

HUOMAUTUS: Tietokone voidaan kytkeä televisioon vain yhdellä liittimellä, joko VGA- tai DVI-liittimellä.

#### Videolaitteen liittäminen Tietokoneen liittäminen

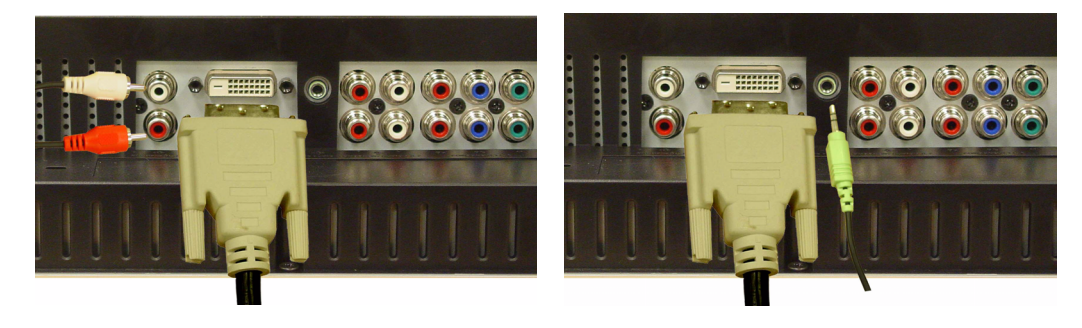

- 1 Katkaise televisiosta virta ja irrota sähköjohto virtalähteestä.
- 2 Kytke laite.
- 3 Kytke valkoinen DVI-kaapeli ja äänikaapelit.

Jos kytket televisioon videolaitteen, käytä ääniliittimiä (punainen ja valkoinen). Jos kytket televisioon tietokoneen, käytä stereoliitintä (vihreä).

- HUOMAUTUS: Joissakin kaapelitelevisiosovittimissa saattaa olla DVI-liittimet, mutta ne eivät tue DVI-liittimen käyttöä. Kysy lisätietoja kaapelitelevisioyhtiöltä.
- 4 Kytke television ja laitteiden sähköjohdot virtalähteeseen ja kytke niihin virta.
- 5 Siirry kuvaruudussa näkyvään valikkoon (OSD) ja valitse DVI. Lisätietoja Input Select (Tulon valinta) -valikosta on [sivulla 26.](#page-25-2)

#### <span id="page-16-1"></span><span id="page-16-0"></span>VGA-liittimen käyttäminen

HUOMAUTUS: Tietokone voidaan kytkeä televisioon vain yhdellä liittimellä, joko VGA- tai DVI-liittimellä.

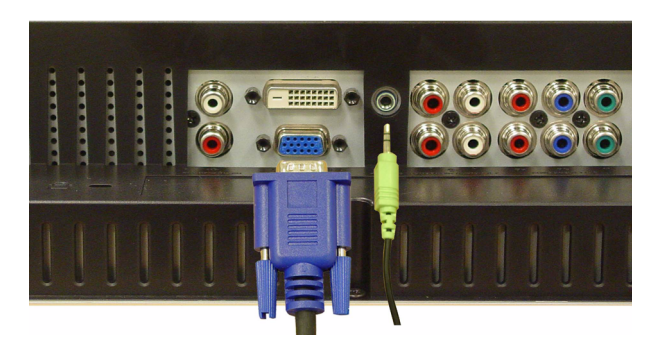

- 1 Katkaise televisiosta virta ja irrota sähköjohto virtalähteestä.
- 2 Kytke sinisen VGA-kaapelin toinen pää televisioon ja toinen tietokoneeseen.
- 3 Kytke vihreän äänikaapelin toinen pää televisiossa olevaan liittimeen ja toinen tietokoneeseen.
- 4 Kytke television ja laitteiden sähköjohdot virtalähteeseen ja kytke niihin virta.
- 5 Siirry kuvaruudussa näkyvään valikkoon (OSD) ja valitse VGA. Lisätietoja Input Select (Tulon valinta) -valikosta on [sivulla 26.](#page-25-2)

#### SCART-liittimen käyttäminen

<span id="page-16-2"></span>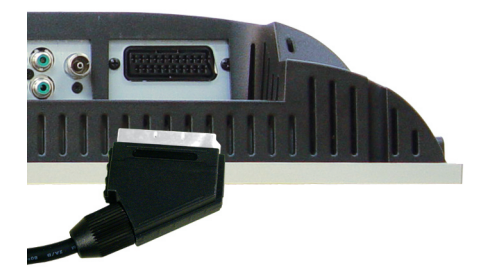

- 1 Katkaise televisiosta virta ja irrota sähköjohto virtalähteestä.
- 2 Kytke laite.
- 3 Kytke television ja laitteiden sähköjohdot virtalähteeseen ja kytke niihin virta.
- 4 Siirry kuvaruudussa näkyvään valikkoon (OSD) ja valitse AV5 (SCART). Lisätietoja Input Select (Tulon valinta) -valikosta on [sivulla 26.](#page-25-2)

### <span id="page-18-2"></span><span id="page-18-0"></span>Kaukosäädin

### <span id="page-18-1"></span>Paristojen asentaminen

Kaukosäädin toimii vasta sen jälkeen, kun olet asentanut siihen kaksi AAA-paristoa.

- 1 Avaa paristolokeron kansi.
- 2 Asenna paristot. Tarkista, että paristojen plus- ja miinusnavat täsmäävät lokeron merkintöjä (+ ja -).
- 3 Aseta paristolokeron kansi takaisin paikalleen.

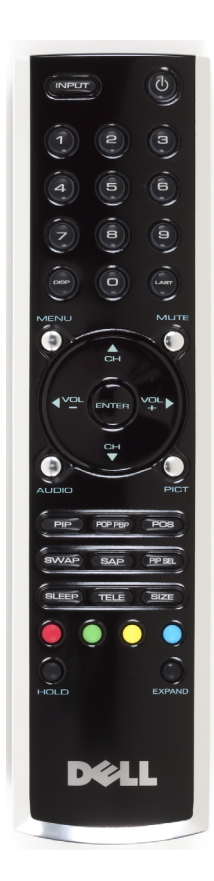

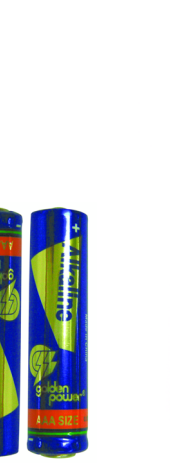

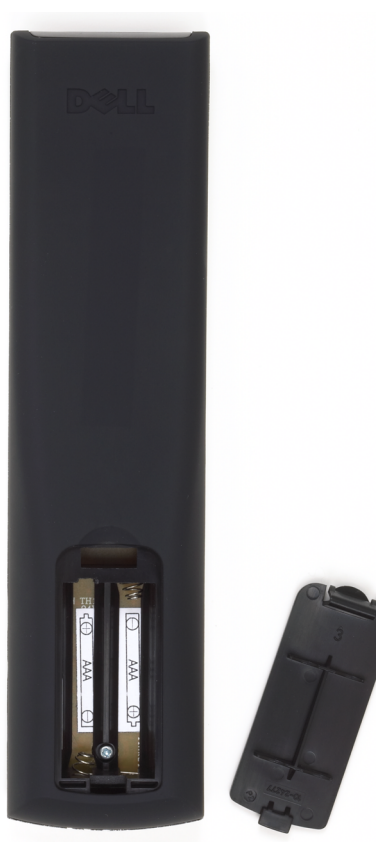

### <span id="page-19-0"></span>Kaukosäätimen käyttäminen

<span id="page-19-1"></span>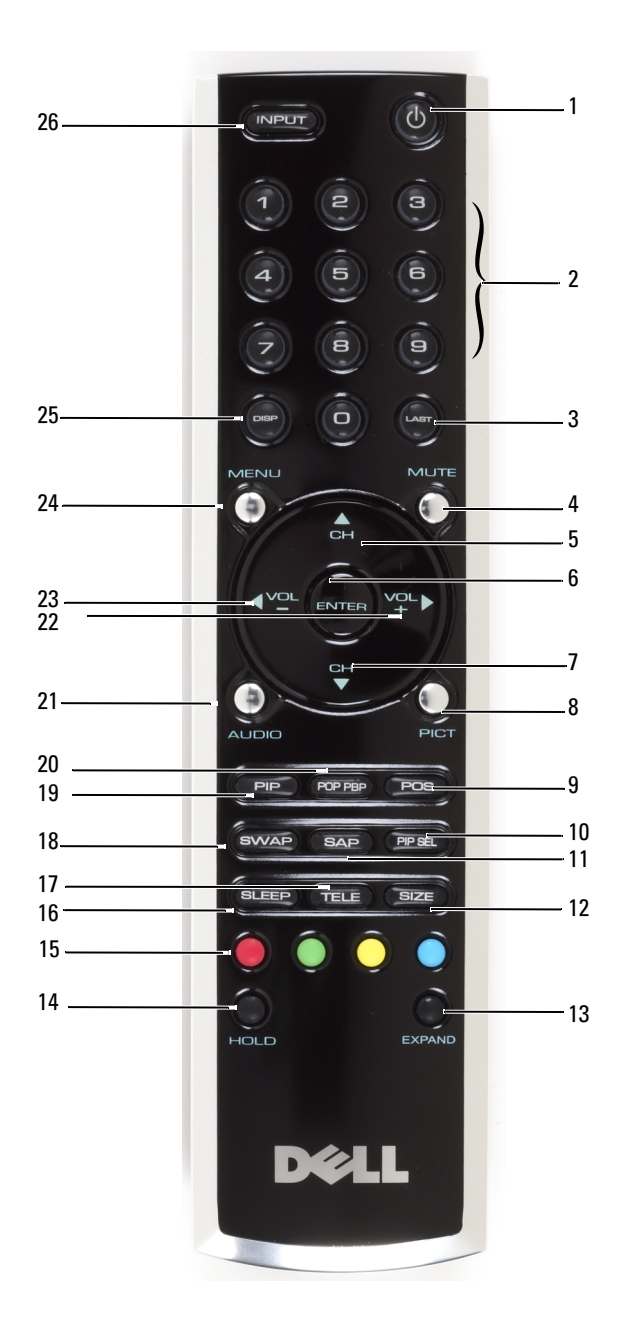

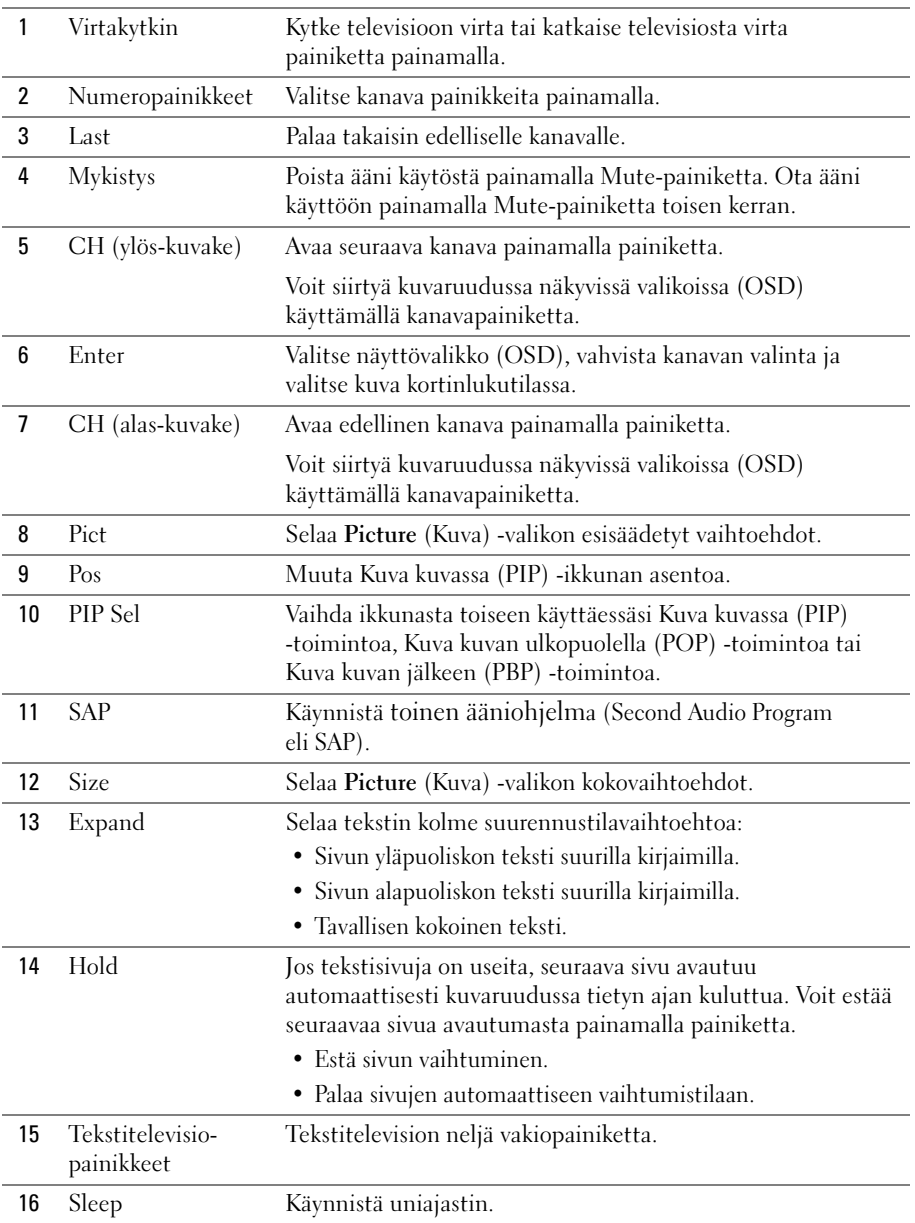

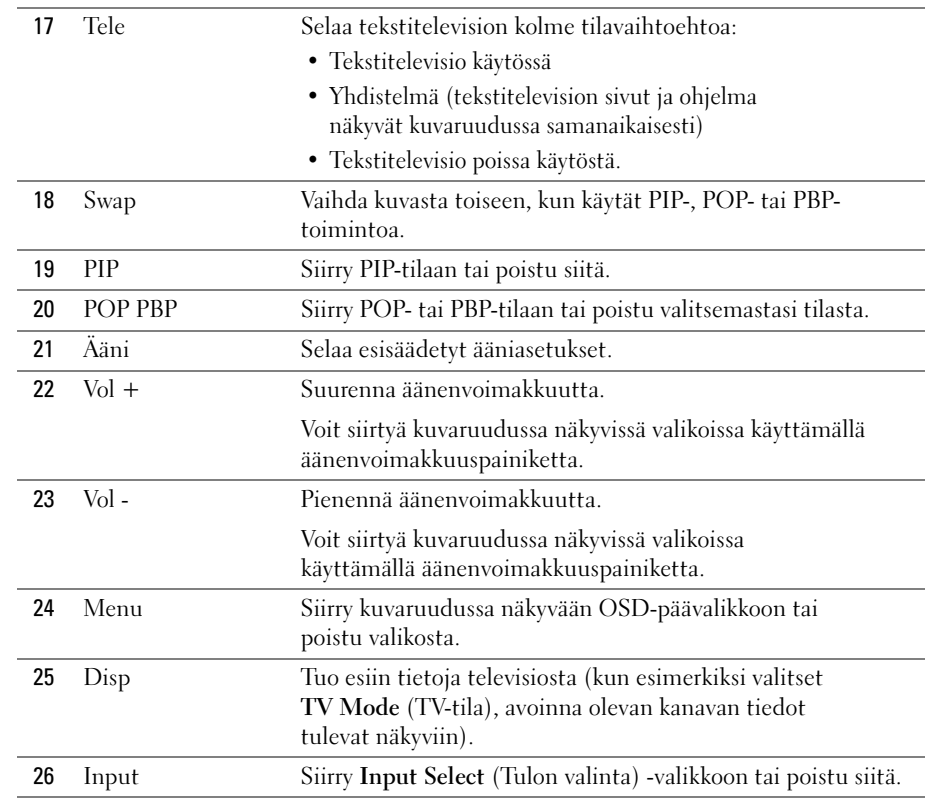

### <span id="page-21-1"></span><span id="page-21-0"></span>Television käyttäminen yleiskaukosäätimellä tai älykkäällä kaukosäätimellä

Voit ohjelmoida esiohjelmoituihin yleiskaukosäätimiin seuraavat toiminnot Dellin televisiota varten:

- Virtakytkin
- Seuraava kanava (+)
- Edellinen kanava (-)
- Suurenna äänenvoimakkuutta (+)
- Pienennä äänenvoimakkuutta (-)
- Mykistys
- Tulon valinta

HUOMAUTUS: Uusiin esiohjelmoituihin yleiskaukosäätimiin voi mahdollisesti määrittää edellä <u>U</u> mainittujen lisäksi muita toimintoja.

Voit ohjelmoida yleiskaukosäätimen toimimaan yhdessä Dellin television kanssa seuraavasti:

- Jos kaukosäätimen käyttöoppaassa on lueteltu valmistajien koodit, käytä Philipsin koodeja.
- Jos kaukosäätimessä on etsintätoiminto, voit etsiä sen avulla oikean koodin.
- Jos kaukosäädin on älykäs, voit ohjelmoida siihen tietyt painikkeet Dellin kaukosäätimestä edellä mainittujen painikkeiden lisäksi.

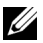

 $\mathscr{U}$  HUOMAUTUS: Lisätietoja löydät yleiskaukosäätimen tai älykkään kaukosäätimen mukana toimitetuista ohjekirjoista.

# <span id="page-24-4"></span><span id="page-24-2"></span><span id="page-24-0"></span>Näyttövalikon käyttäminen

Television kuvaruudussa näkyy näyttövalikko (OSD), jota käyttämällä voit valita oikean tulolähteen, säätää kuva- ja ääniasetuksia tai valita Kuva kuvassa (PIP)-, Kuva kuvan ulkopuolella (POP)- tai Kuva kuvan jälkeen (PBP) -toiminnon.

### <span id="page-24-1"></span>Näyttövalikon käyttäminen kaukosäätimen avulla

- HUOMAUTUS: Voit käyttää näyttövalikkoa ja valita valikosta haluamasi vaihtoehdot käyttämällä television sivupaneelissa sijaitsevia äänenvoimakkuus- ja kanavapainikkeita tai käyttämällä kaukosäädintä. Ellei erikseen muuta mainita, tässä osassa kerrotaan näyttövalikon käyttämisestä kaukosäätimen avulla.
- 1 Siirry näyttövalikkoon painamalla Menu-painiketta.

<span id="page-24-3"></span>Kuvaruudun alareunaan tulee näkyviin seitsemän kuvaketta.

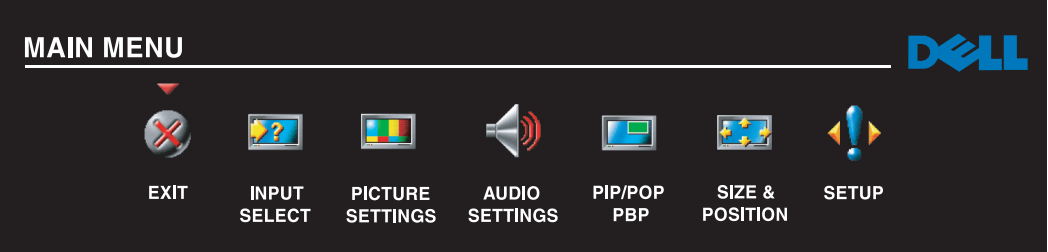

2 Voit siirtyä kuvakkeesta toiseen käyttämällä vasenta ja oikeata nuolipainiketta (äänenvoimakkuuspainikkeet).

Valittuna oleva kuvake näkyy valikossa korostettuna.

- 3 Kun haluat avata kuvakkeeseen liittyvän valikon, paina Menu-painiketta kuvakkeen näkyessä korostettuna.
- 4 Näkyviin tulee uusi valittuun vaihtoehtoon liittyvä valikko. Voit siirtyä asetuksesta toiseen alaja ylänuolipainikkeilla (kanavapainikkeilla).

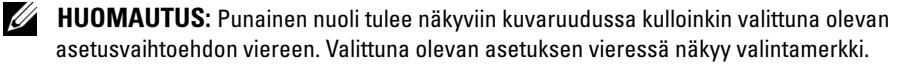

5 Voit muuttaa asetuksia tai valita ne käyttämällä vasenta ja oikeaa nuolipainiketta (äänenvoimakkuuspainikkeita) ja painamalla Enter-painiketta.

- $\mathscr{U}_\blacktriangle$  **HUOMAUTUS:** Voit palata päävalikkoon milloin tahansa valitsemalla Exit (Poistu) tai painamalla kaukosäätimen Menu-painiketta.
- 6 Kun olet tehnyt haluamasi määritykset, palaa päävalikkoon painamalla Menu-painiketta.
- 7 Voit poistua näyttövalikosta valitsemalla Exit (Poistu) -kuvakkeen ja painamalla Enter-painiketta.

### <span id="page-25-0"></span>Näyttövalikon kielen valitseminen

- 1 Siirry näyttövalikkoon painamalla Menu-painiketta.
- 2 Valitse Setup (Asetukset).
- 3 Valitse Setup (Asetukset) -valikosta Language (Kieli) ja valitse sitten haluamasi kieli näyttövalikon kieleksi.

### <span id="page-25-2"></span><span id="page-25-1"></span>Input Select (Tulon valinta) -valikko

Voit valita Input Select (Tulon valinta) -valikosta oikean tulolähteen television ja videolaitteiden liitäntöjen perusteella. Paina kaukosäätimen Input-painiketta, kun haluat siirtyä suoraan Input Select (Tulon valinta) -valikkoon. Voit myös painaa Menu-painiketta ja valita kuvaruudussa näkyvästä päävalikosta Input Select (Tulon valinta).

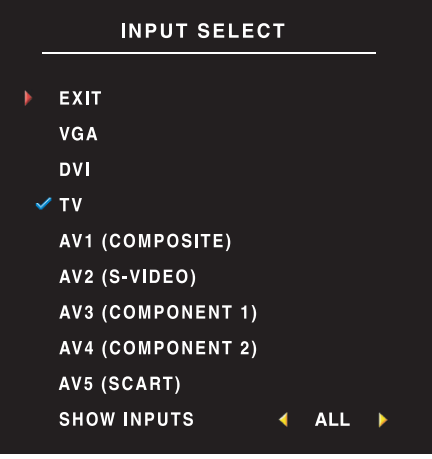

<span id="page-25-4"></span><span id="page-25-3"></span>VGA — Valitse vaihtoehto, kun käytät television kuvaruutua tietokoneen näyttönä ja kun olet kytkenyt tietokoneen televisioon VGA-kaapelilla. VGA-liittimen sijainti näkyy kohdassa ["Televisio alta katsottuna"](#page-7-1)  [sivulla 8](#page-7-1).

DVI — Valitse vaihtoehto, kun käytät television kuvaruutua tietokoneen näyttönä ja olet liittänyt tietokoneen tai muun laitteen, esimerkiksi DVDsoittimen, televisioon DVI-kaapelin avulla. DVI-liittimen sijainti näkyy kohdassa ["Televisio alta katsottuna"](#page-7-1)  [sivulla 8](#page-7-1).

TELEVISIO — Valitse vaihtoehto, kun olet kytkenyt antennin tai kaapelitelevisiosovittimen ANT/Cableliittimeen. Koaksiaaliliittimen sijainti näkyy kohdassa ["Televisio alta katsottuna" sivulla 8.](#page-7-1)

AV1 (COMPOSITE) — Valitse vaihtoehto, kun olet kytkenyt television sivupaneelissa olevaan komposiittiliittimeen videolaitteen, esimerkiksi videopelijärjestelmän. Komposiittiliittimen sijainti näkyy kohdassa ["Televisio vasemmalta katsottuna" sivulla 7](#page-6-1).

AV2 (S-VIDEO) — Valitse vaihtoehto, kun olet kytkenyt television sivupaneelissa olevaan S-videoliittimeen videolaitteen, kuten VCR-videolaitteen. S-videoliittimen sijainti näkyy kohdassa ["Televisio vasemmalta katsottuna" sivulla 7](#page-6-1).

AV3 (COMPONENT 1) — Valitse vaihtoehto, kun olet kytkenyt komponenttiliittimeen videolaitteen, kuten DVD-soittimen. Katso komponenttiliittimen sijainti kohdassa ["Televisio alta katsottuna" sivulla 8](#page-7-1). AV4 (COMPONENT 2) — Valitse vaihtoehto, kun olet kytkenyt komponenttiliittimeen videolaitteen, kuten DVD-soittimen. Katso komponenttiliittimen sijainti kohdassa ["Televisio alta katsottuna" sivulla 8](#page-7-1).

AV5 (SCART) — Valitse vaihtoehto, kun olet kytkenyt television pohjassa olevaan SCART-liittimeen videolaitteen, kuten DVD-soittimen. Komposiittiliittimen sijainti näkyy kohdassa ["Televisio alta](#page-7-1)  [katsottuna" sivulla 8](#page-7-1).

SHOW INPUTS — Show Inputs (Näytä tulot) -kohdassa voit valita Active (Aktiiviset) tai All (Kaikki). Active (Aktiiviset) etsii käytössä olevat liittimet. Käytettävissä olevat tulolähteet näkyvät valkoisina ja tulolähteet, jotka eivät ole käytettävissä, näkyvät harmaina. All (Kaikki) tuo näkyviin luettelon kaikista tulolähteistä. Voit valita kaikki tulolähteet, vaikka televisioon ei olisi kytkettynä laitetta.

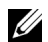

HUOMAUTUS: Valitsemalla Setup (Asetukset) -valikossa OSD Settings (OSD-asetukset) voit tuoda Input Select (Tulon valinta) -kohdassa näkyviin televisioon kytketyn laitteen tiedot. AV2-liittimen tiedoissa saattaa esimerkiksi näkyä DVD, kun tarkastelet Input Select (Tulon valinta) -valikkoa.

### <span id="page-26-0"></span>Picture (Kuva) -valikko

Picture (Kuva) -valikon avulla voit säätää näyttökuvan ulkoasua, esimerkiksi sen väri- ja kirkkausasetuksia.

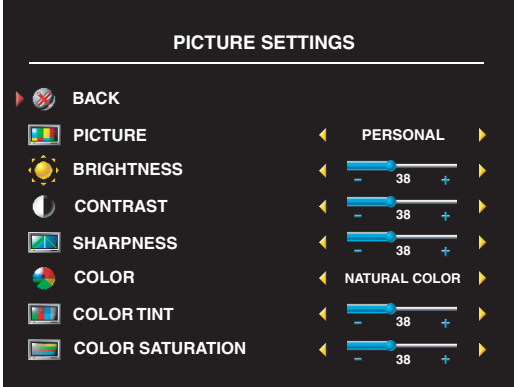

<span id="page-26-1"></span>Jos valitset jonkin seuraavista esiasetetuista kuvaasetuksista, yksittäiset asetukset päivittyvät automaattisesti.

- Movies (Elokuvat)
- Sports (Urheilu)
- Weak Signal (Heikko signaali)
- Multimedia

Jos valitset Personal (Mukautettu), voit säätää yksittäisiä asetuksia, kuten Brightness (Kirkkaus) ja Color (Väri).

Värilämpötilan asetukset ovat seuraavat:

Natural (Luonnollinen): 6 500 kelviniä

Normal (Normaali): paneelin alkuperäinen lämpötila

Blue (Sininen): 9 300 kelviniä

Red (Punainen): 5 700 kelviniä

### <span id="page-27-3"></span><span id="page-27-0"></span>Ääni

Audio (Ääni) -valikon avulla voit määrittää näytettävää esitystä kulloinkin parhaiten vastaavat ääniasetukset.

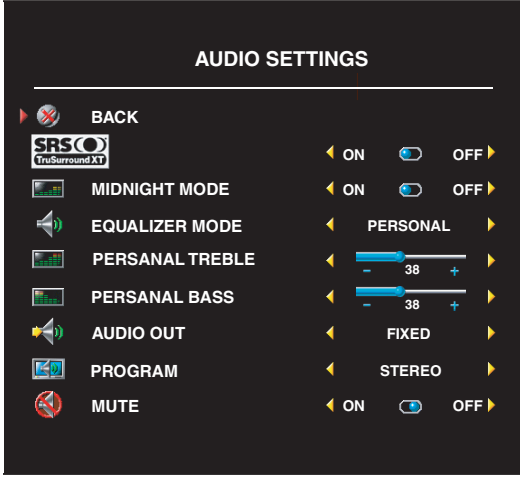

Midnight Mode (Keskiyö-tila) — Tasaa äänenvoimakkuuden jyrkät vaihtelut puhe- ja toimintakohtausten välillä.

SRS TruSurround XT — Tuottaa mistä tahansa tulolähteestä katselijaa ympäröivän virtuaalisen äänen. Tuottaa tavallista laajemman äänialueen, jossa kuuluu syvä basso.

Jos valitset jonkin seuraavista esiasetetuista Equalizer Mode (Taajuuskorjain-tila) asetuksista, yksittäiset äänitasot päivittyvät automaattisesti:

- Music (Musiikki)
- Theater (Teatteri)
- Voice (Ääni)

Jos valitset Personal (Mukautettu), voit säätää äänen yksittäisiä tasoja, kuten Bass (Basso) ja Treble (Diskantti).

ValitseProgram (Ohjelma), kun haluat valita vaihtoehdon Stereo, Mono tai SAP (Second Audio Program, Toinen ääniohjelma).

### <span id="page-27-2"></span><span id="page-27-1"></span>PIP/POP/PBP

Voit tarkastella kahta aktiivista lähdettä samanaikaisesti käyttämällä Kuva kuvassa (PIP) -toimintoa, Kuva kuvan ulkopuolella (POP) -toimintoa tai Kuva kuvan jälkeen (PBP) -toimintoa. Voit valita POP-ikkunan asetukseksi jonkin seuraavista kolmesta:

- POP1 Yksi iso POP-ikkuna vasemmalla ja pienempi keskitetty ikkuna oikealla.
- POP3 Yksi iso POP-ikkuna vasemmalla ja kolme pienempää alekkaista ikkunaa oikealla.
- POP12 Yksi iso keskitetty POP-ikkuna, jonka ympärillä on kaksitoista pienempää ikkunaa.

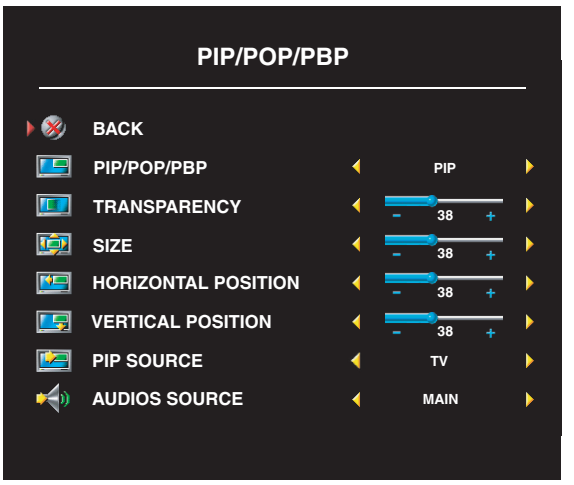

Kaukosäätimen avulla voi määrittää seuraavat PIP/POP/PBP-asetukset:

- Voit käynnistää tai sulkea PIP-, POP- ja PBP-toiminnon painamalla kaukosäätimen PIP-painiketta tai POP PBP -painiketta.
- Jos laite on PIP-, POP- tai PBP-tilassa,voit siirtyä ikkunasta toiseen kaukosäätimen SWAP-painikkeella.
- Kaukosäätimen POS-painikkeen avulla voit vaihtaa kuvaruudun kulmaa, jossa PIP-ikkuna näkyy.

Voit säätää näyttövalikossa PIP-, POP- ja PBP-ikkunoiden seuraavat asetukset:

Transparency (Läpinäkyvyys), Size (Koko) ja H (horizontal) (Vaakasuuntainen) ja V (vertical) (Pystysuuntainen asento). Kun säädät ikkunaa vaakasuunnassa, voit miinusmerkillä (-) siirtää ikkunaa vasemmalle ja plusmerkillä (+) oikealle. Kun säädät ikkunaa pystysuunnassa, 0 tarkoittaa näytön yläreunaa ja 100 alareunaa.

POP Scan (POP-katselu) -tilassa voit valita Sequential (Peräkkäin) tai Float (Irrallaan). Float (Irrallaan) -tila toistaa niiden valittujen kanavien lähteen, jotka näkyvät ikkunoissa. Sequential (Peräkkäin) -tila käy lävitse kaikki ikkunat ja toistaa kaikki esivalitut kanavat. Toiminto käy lävitse kaikki saatavilla oleva kanavat ja aloittaa kierroksen sitten uudelleen pienimmästä kanavasta.

#### PIP/POP/PBP-yhteensopivuus

Seuraavassa taulukossa näkyvät tulolähteet (laitteen ollessa liitettynä televisioon), jotka ovat käytettävissä PIP/POP/PBP-tilassa.

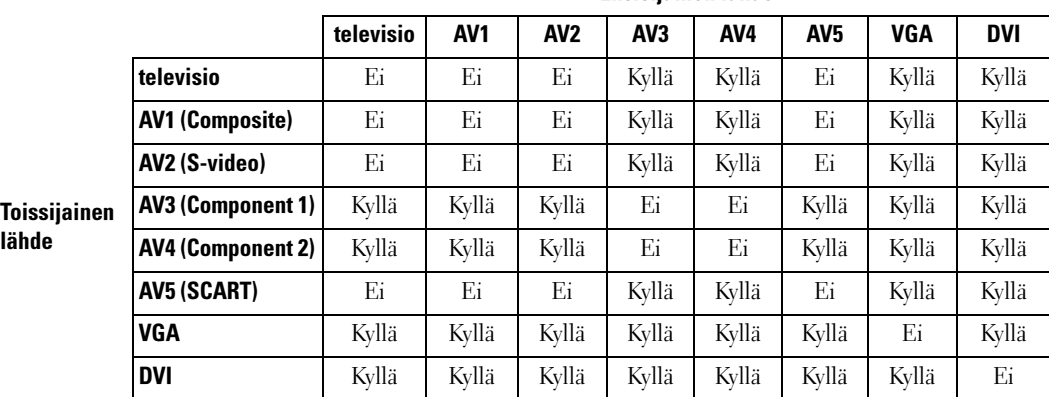

#### Ensisijainen lähde

### <span id="page-29-3"></span><span id="page-29-0"></span>**Size**

Size (Koko) -vaihtoehdon avulla voit säätää kuvan ulkoasua. H. Position (Vaakasuuntainen asento)- ja V. Position (Pystysuuntainen asento) -vaihtoehtojen avulla voit säätää näyttökuvan vaakasuuntaista ja pystysuuntaista asemointia.

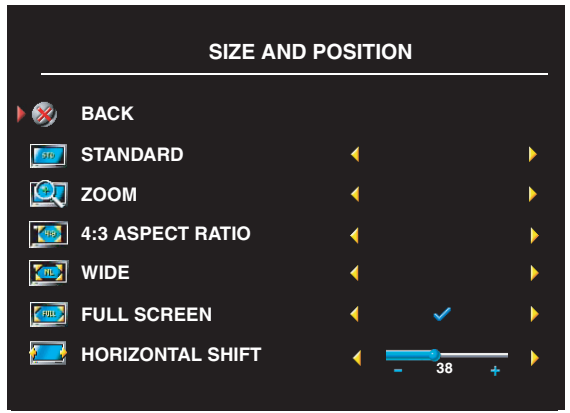

Voit säätää kuvasuhdette seuraavien asetusten avulla:

Standard (Normaali) — Paras valinta digitaalisten HDTV- tai 16:9- tai 22:9 kuvasuhdetta käyttävien DVD-elokuvien katseluun.

Zoom (Zoomaus) — Paras valinta TV- ja videoelokuvien tai 4:3-kuvasuhdetta käyttävän DVD-elokuvan katseluun.

4:3 — Paras valinta TV- tai videoelokuvien tai4:3-kuvasuhdetta käyttävän DVDelokuvan katseluun.

Wide (Laaja) — Paras valinta digitaalisten HDTV- tai 16:9- ja 22:9-kuvasuhdetta käyttävien DVD-elokuvien katseluun.

Full screen (Kokoruutunäyttö) — Paras valinta digitaalisten HDTV-elokuvien tai 16:9 kuvasuhdetta käyttävien DVD-elokuvien katseluun.

**HUOMAUTUS:** Useimpien DVD-levyjen koteloissa on tiedot levyn tukemasta kuvasuhteesta.

### <span id="page-29-1"></span>Channel Setup (Kanava-asetukset)

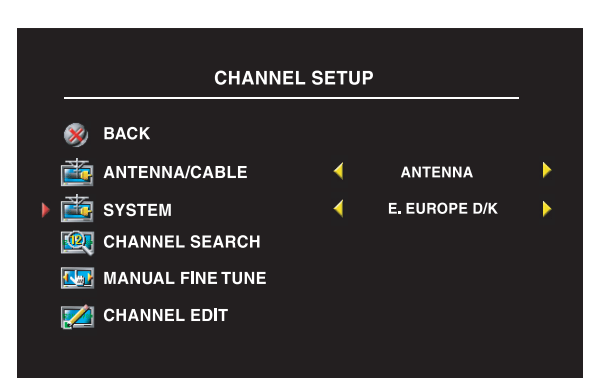

<span id="page-29-2"></span>Jos käytät ANT/Cable-liitintä, siirry Channel Setup (Kanava-asetukset) -kohtaan ja valitse oikea alue.

### <span id="page-30-0"></span>Sleep Timer (uniajastin)

Sleep Timer (Uniajastin) -toimintoa käyttämällä voit valita ajan, jonka kuluttua TV sammuu automaattisesti, jos katsoja ei käytä televisiota. Aika voi vaihdella 10 minuutista 3 tuntiin.

### <span id="page-30-1"></span>OSD Setup (OSD-asetukset)

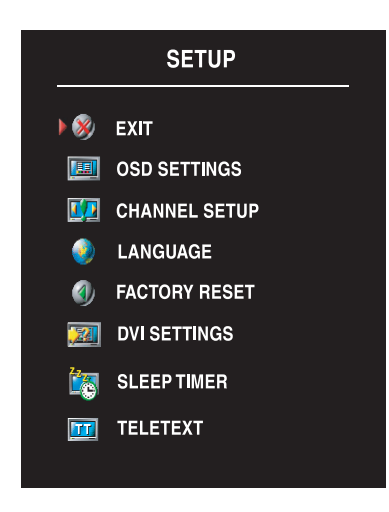

<span id="page-30-4"></span><span id="page-30-3"></span>OSD Setup (Näyttövalikon asetukset) -vaihtoehdon avulla voit muuttaa näyttövalikon ulkoasua, vaihtaa valikon kielen (katso kohta ["Näyttövalikon kielen valitseminen" sivulla 26](#page-25-0)) ja palauttaa tehdasasetukset.

Voit pidentää tai lyhentää aikaa, jonka näyttövalikko näkyy kuvaruudussa, valitsemalla OSD Hold Time (OSD-näyttöaika). Näyttövalikko näkyy kuvaruudussa enintään 60 sekuntia.

Voit lukita television sivupaneelissa olevat painikkeet valitsemalla OSD Setup (OSD-asetukset) -valikossa TV Button Lock (TV:n painikkeiden lukitus). Kun tämä asetus on käytössä, vain virtakytkin toimii television paneelissa. Voit poistaa painikkeiden lukituksen pitämällä äänenvoimakkuuden suurennuspainiketta ja seuraavan kanavan valintapainiketta samanaikaisesti alhaalla kymmenen sekunnin ajan.

Jos käytät DVI-liitintä, seuraavat asetukset kannattaa tarkistaa:

Source (Lähde) — Oletusarvon mukaan asetus on Auto (Automaattinen). Televisio havaitsee automaattisesti, jos tietokone (PC) tai videolaite on käytössä. Jos kuva ei näy oikein, voit valita käyttämäsi laitteen mukaan lähteeksi PC tai Video.

Color (Väri) — Väriskaala on oletusarvon mukaan RGB. Jos värit eivät näy oikein, voit muuttaa asetukseksi YUV.

### <span id="page-30-5"></span><span id="page-30-2"></span>tekstitelevisio

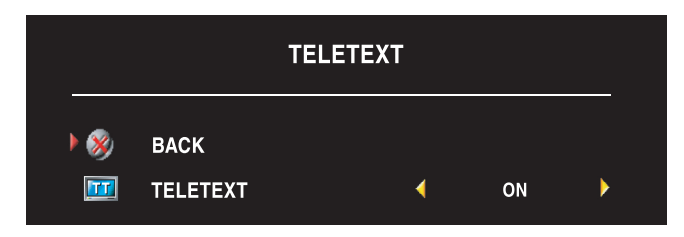

Voit ottaa tekstitelevision käyttöön tai sammuttaa sen näyttövalikon avulla. Tekstitelevisiotilat valitaan kaukosäätimellä.

### <span id="page-32-2"></span><span id="page-32-0"></span>Television vianmääritys

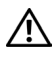

VAROITUS: Jos televisio savuaa tai kipinöi, irrota välittömästi television virtajohto ja ota yhteyttä Delliin. Älä yritä tällaisessa tapauksessa tehdä vianmääritystoimia.

### <span id="page-32-1"></span>Vianmääritysvihjeitä

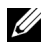

**HUOMAUTUS:** Jotkin ongelmat saattavat liittyä televisioon liitettyyn laitteeseen. Etsi lisätietoja televisioon liitettyjen laitteiden omista ohjekirjoista.

Usein television toimintahäiriöön saattaa olla syynä väärin valittu tulolähde. Kullekin television liittimelle on määritetty tulolähde. Tulolähteille on annettu Input Select (Tulon valinta) -valikossa nimet AV1 - AV5.

- AV1 Komposiittiliitin television sivupaneelissa
- AV2 S-Video-liitin television sivupaneelissa
- AV3 Komponenttiliitin television pohjassa
- AV4 Komponenttiliitin television pohjassa
- AV5 SCART-liitin television pohjassa

Voit valita myös seuraavat tulolähteet:

- TV ANT/Cable-liitin television pohjassa
- VGA VGA-liitin television pohjassa
- DVI DVI-liitin television pohjassa

### <span id="page-33-1"></span><span id="page-33-0"></span>Yleiset ongelmat

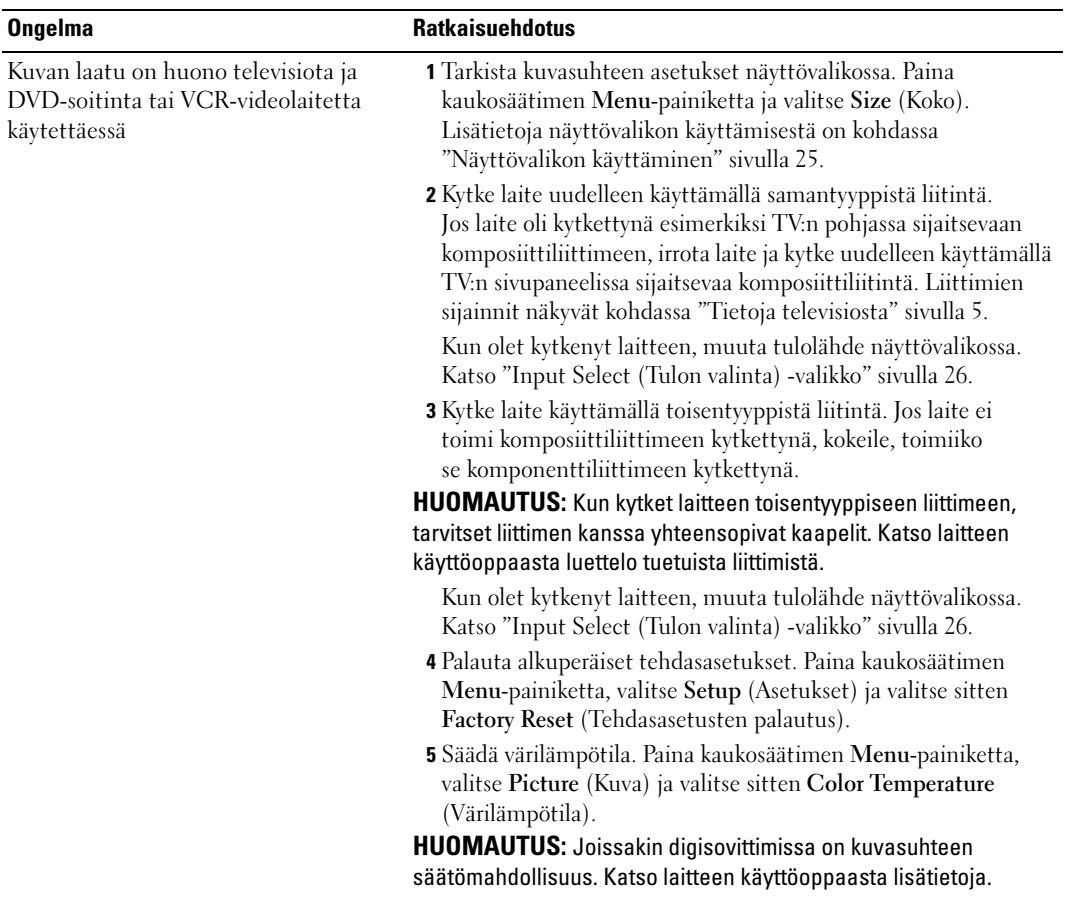

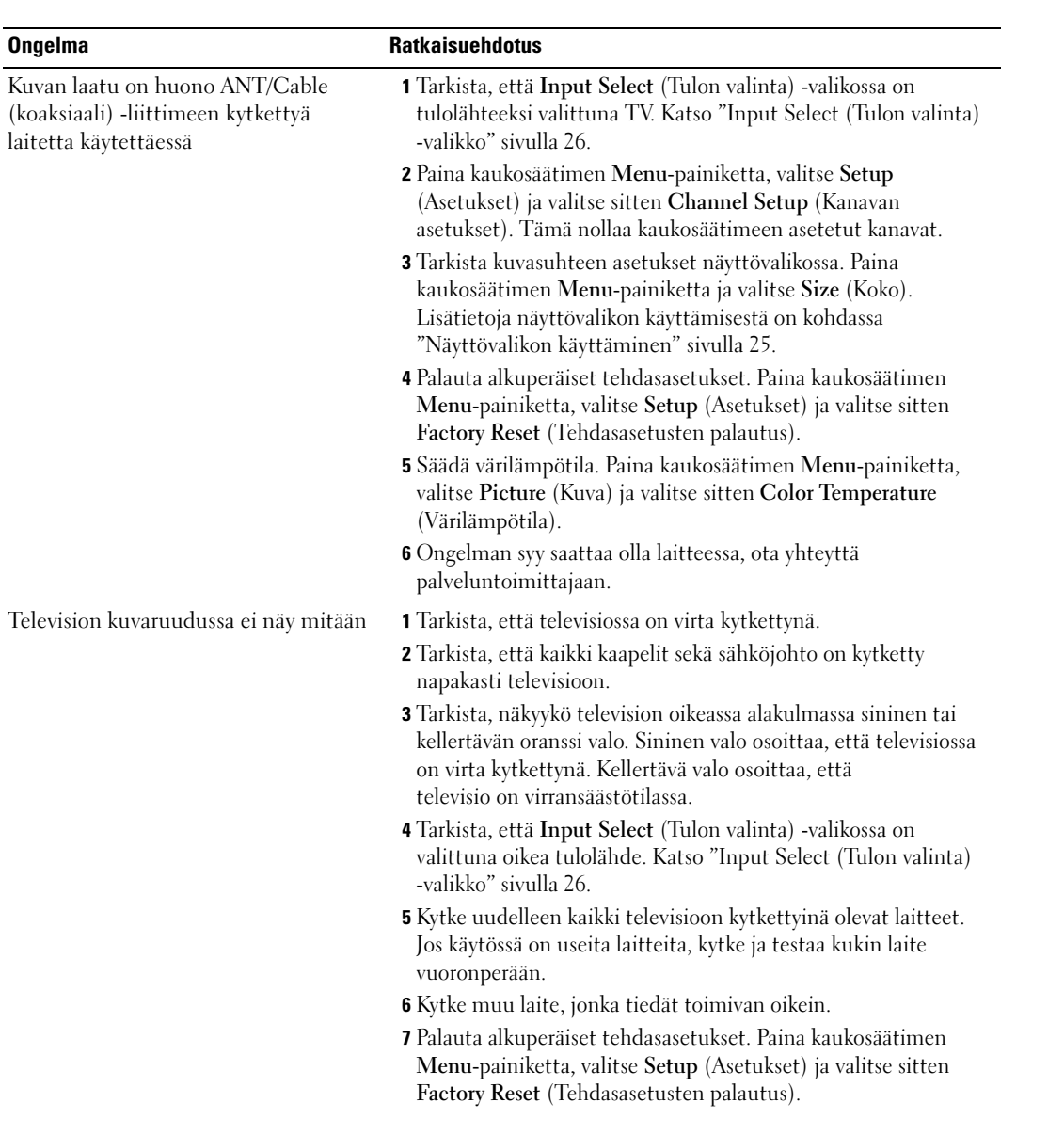

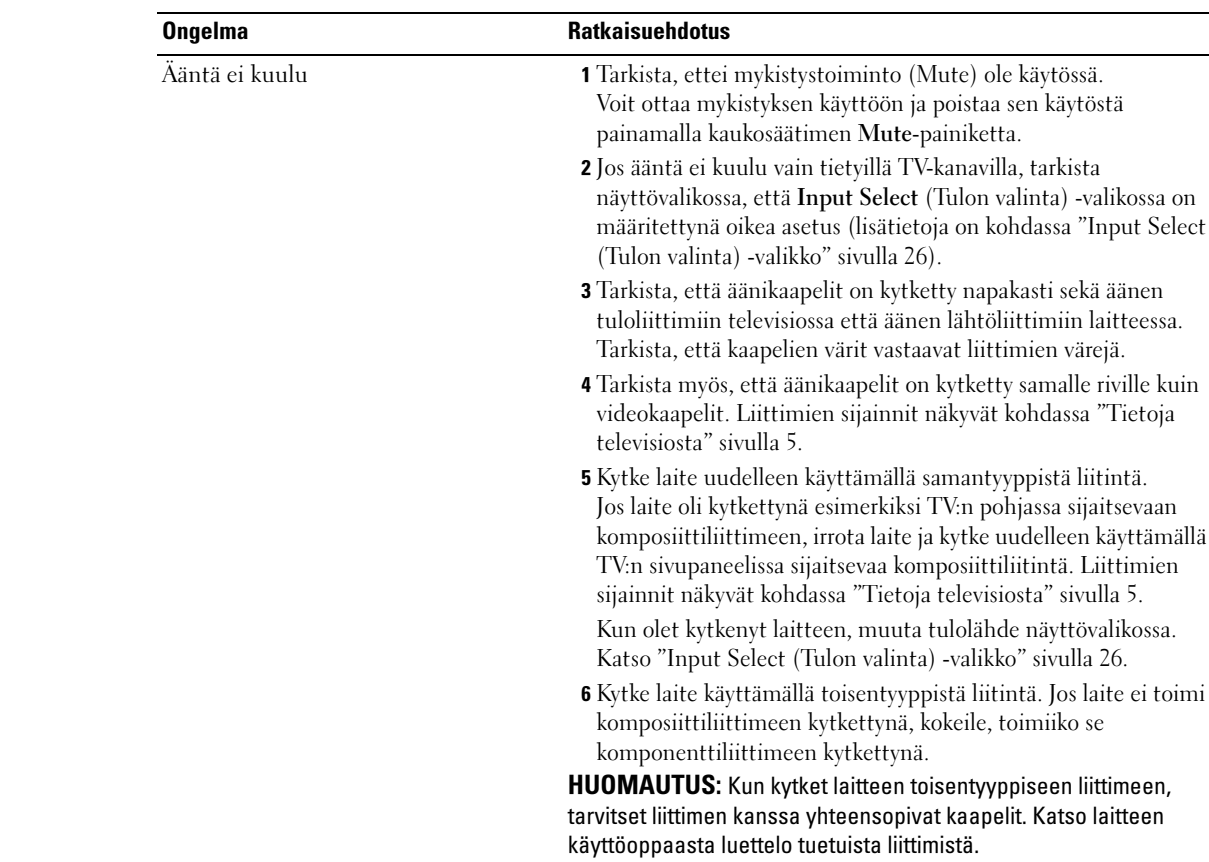

Kuvaruudussa näkyy kaksinkertainen kuva tai kuvaa ei näy ollenkaan DVDsoitinta käytettäessä

Poista progressiivinen pyyhkäisy käytöstä DVD-soittimessa. Dell™-televisiossa on sisäinen toiminto, joka muuntaa lomitetun pyyhkäisyn progressiiviseksi ja varmistaa paremman kuvanlaadun kuin DVD-soittimen vastaava toiminto. Katso lisätietoja DVD-soittimen progressiivisesta pyyhkäisystä DVD-soittimen käyttöoppaasta.

Menu-painiketta ja valitse PIP/POP/PBP.

Kun olet kytkenyt laitteen, muuta tulolähde näyttövalikossa. Katso ["Input Select \(Tulon valinta\) -valikko" sivulla 26](#page-25-2). 7 Testaa laitteen toiminta kytkemällä se toiseen televisioon. 8 Jos käytät PIP-, POP- tai PBP-toimintoa, tarkista, että oikea Audio Source (Äänilähde) on valittuna. Paina kaukosäätimen

mykistyksen käyttöön ja poistaa sen käytöstä

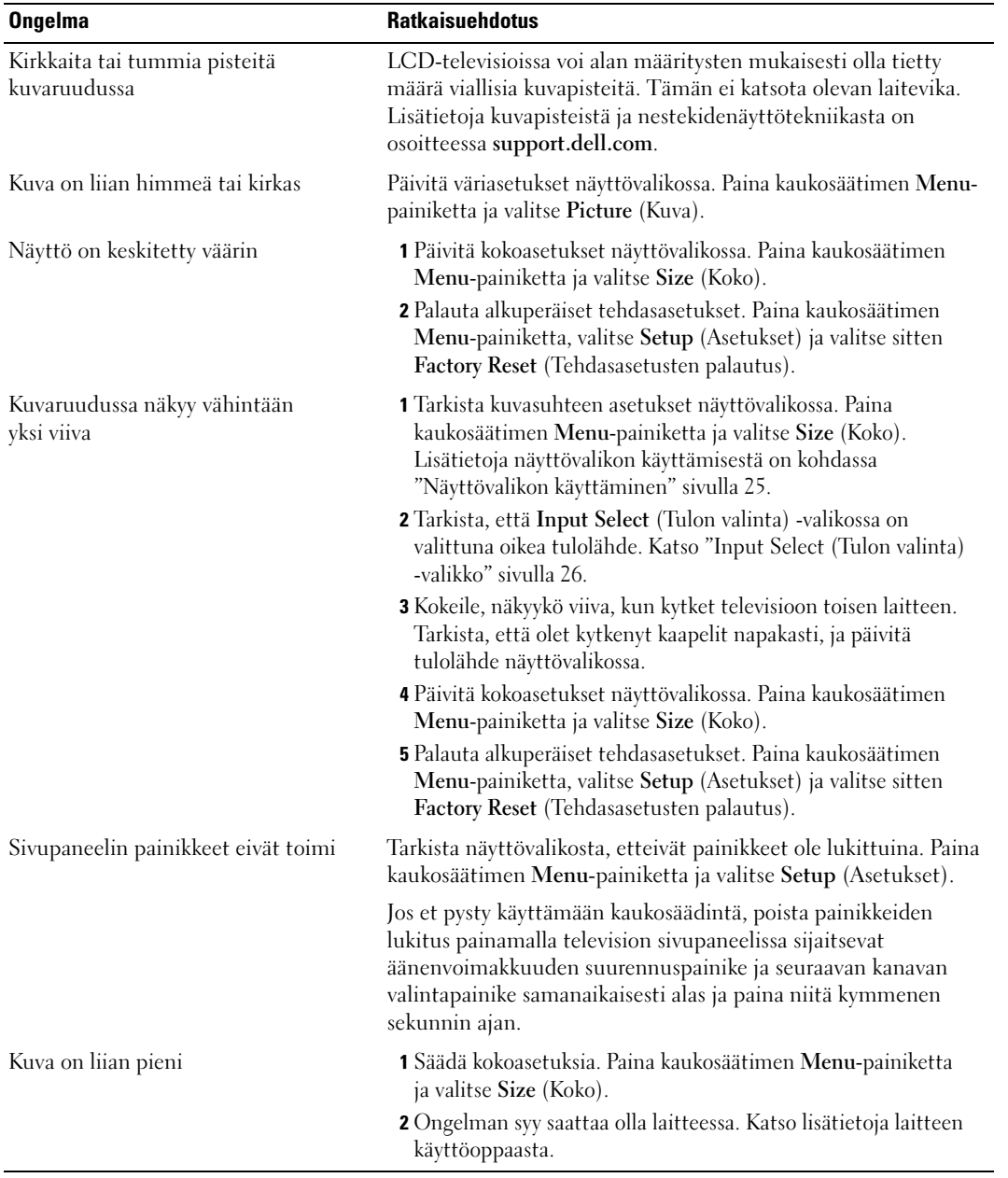

### <span id="page-37-1"></span><span id="page-37-0"></span>Näyttövalikon sanomat

Television käytön aikana näkyviin saattavat tulla seuraavat sanomat.

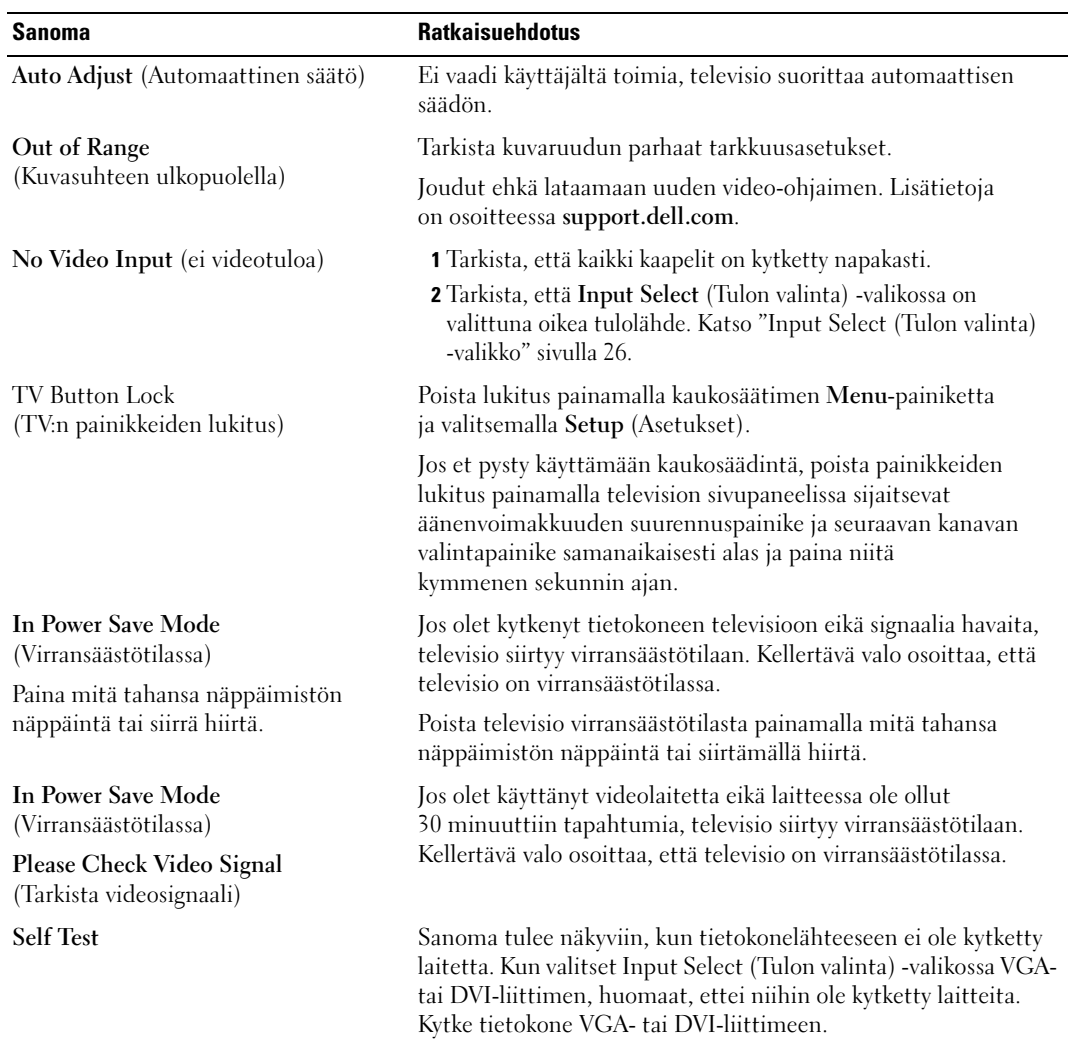

### <span id="page-38-2"></span><span id="page-38-0"></span>Kaukosäätimen toimintahäiriöt

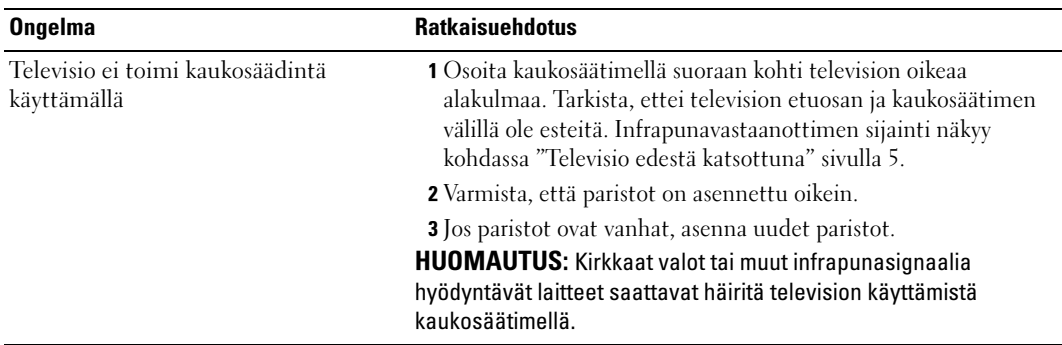

### <span id="page-38-3"></span><span id="page-38-1"></span>Self-Test (itsetestaus) -toiminnon käyttäminen, kun televisio on liitettynä tietokoneeseen

Kun tietokone on kytketty televisioon DVI- tai VGA-liitintä käyttämällä, voit tarkistaa itsetestauksella, että televisio toimii oikein. Jos television ja tietokoneen väliset kytkennät on tehty oikein mutta television kuvaruutu pysyy silti pimeänä, tee television toimintatesti seuraavasti:

- 1 Katkaise virta sekä tietokoneesta että televisiosta.
- 2 Irrota videokaapeli tietokoneen takapaneelista.
- 3 Käynnistä televisio.

Jos televisio ei havaitse videosignaalia mutta toimii oikein, kuvaruudussa näkyy Dell - Self-Test Feature Check (Dell - itsetestaustoiminnon tarkistus) -valintaikkuna (mustalla taustalla).

Testitilassa virran ilmaisinvalo on sininen ja testikuvio vierii keskeytymättä kuvaruudussa. Valintaikkuna tulee näkyviin myös tavallisen järjestelmätoiminnon aikana, jos videokaapeli irtoaa tai vahingoittuu.

4 Katkaise televisiosta virta ja kytke videokaapeli uudelleen. Kytke sen jälkeen virta sekä tietokoneeseen että televisioon. Jos television kuvaruutu on edelleen tyhjä, ongelma saattaa olla tietokoneessa tai näyttökortissa.

Katso lisätietoja tietokoneen käyttöoppaasta.

### <span id="page-39-0"></span>Television käyttöön tietokoneen näyttönä liittyvät ongelmat

<span id="page-39-1"></span>HUOMAUTUS: Voit kytkeä tietokoneen televisioon vain VGA-liitintä käyttämällä.

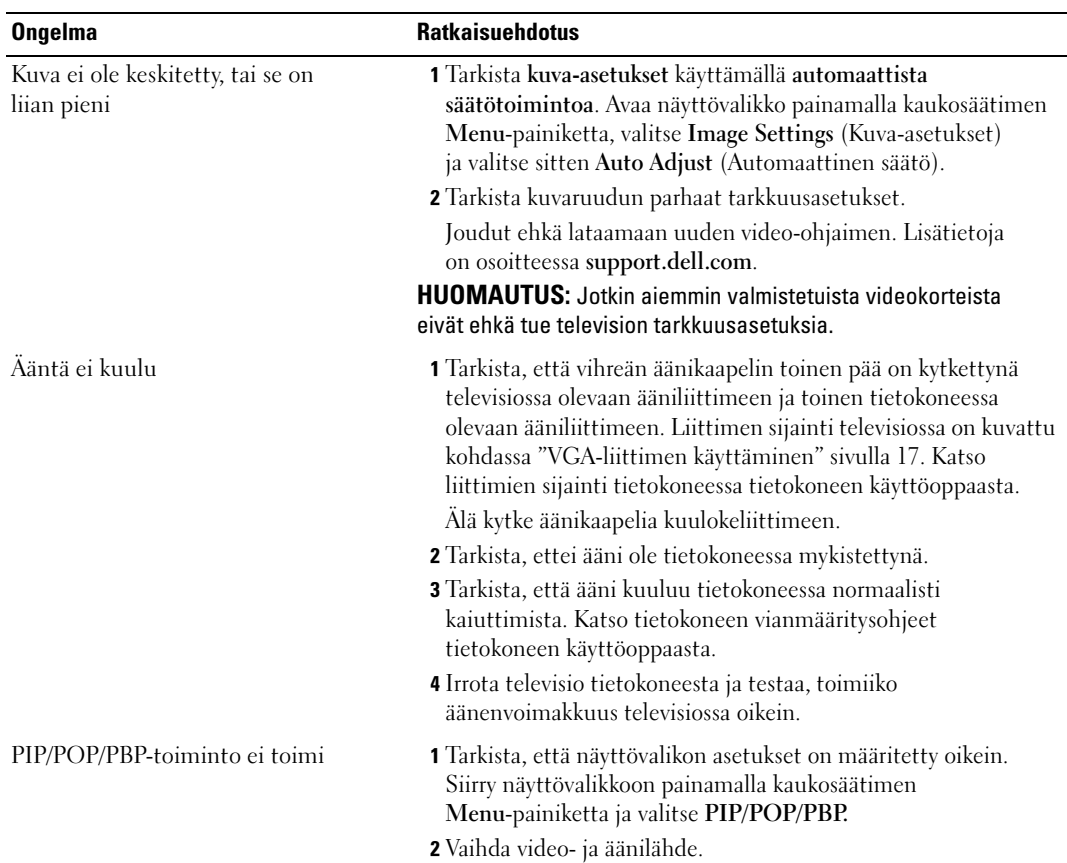

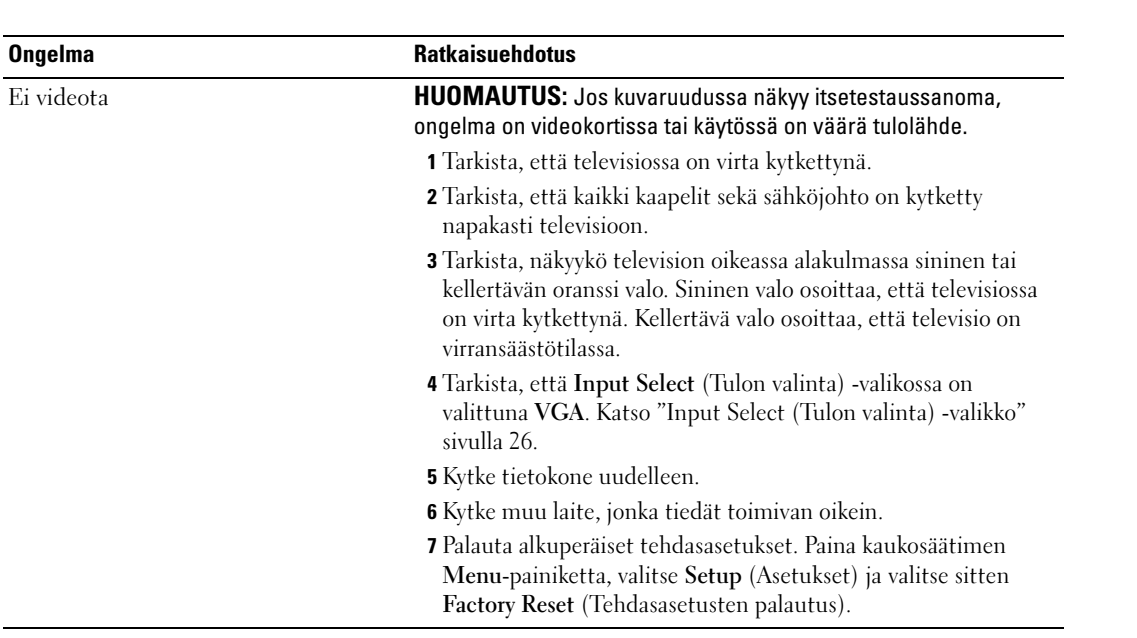

### <span id="page-42-1"></span><span id="page-42-0"></span>Television tekniset tiedot

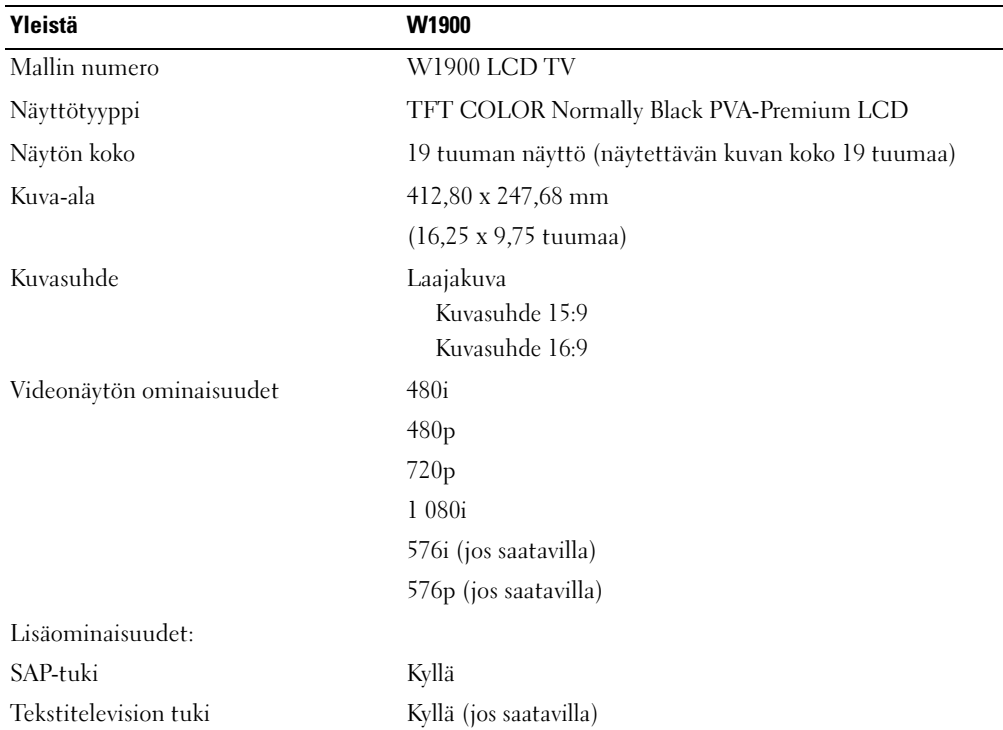

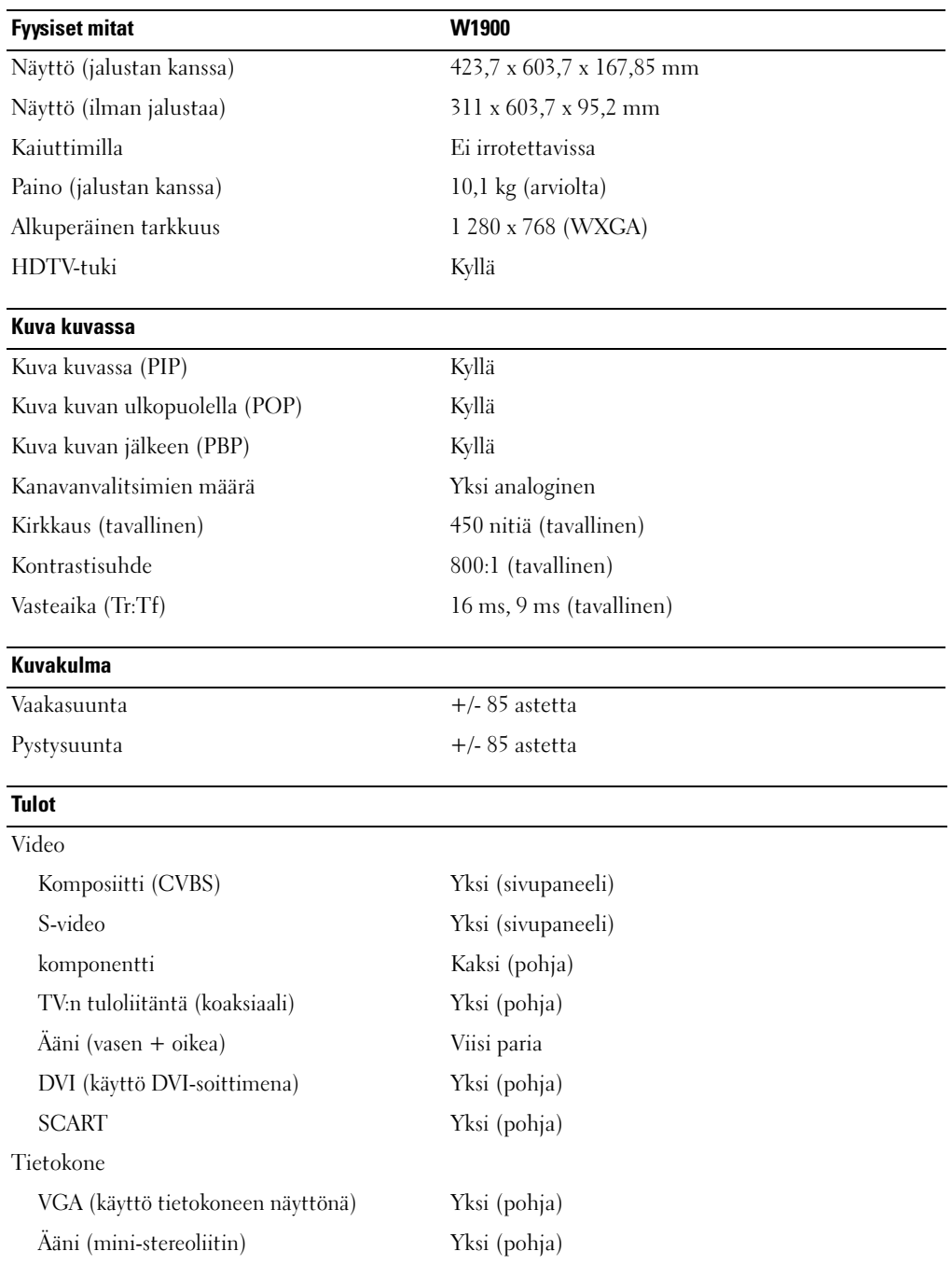

#### **Tulosteet**

#### Video

Komposiitti (CVBS) Yksi (sivupaneeli) Ääni (vasen + oikea) Yksi pari

Kuuloke Yksi (sivupaneeli)

#### Ääni

Kaiuttimet (integroitu) 7 wattia/kanava

Tehosteet SRS TruSurround XT Midnight Mode (Keskiyö-tila) 7 +7 wattia yhteensä

#### Lisäominaisuudet

Video

Komposiitti (CVBS) Yksi (pohja) Ääni (vasen + oikea) Yksi pari Kuuloke Yksi (sivupaneeli)

### <span id="page-46-0"></span>Hakemisto

#### A

[antenni, 14](#page-13-0) [antennin kytkeminen, 14](#page-13-0) [asetukset, 31](#page-30-3)

#### C

[Channel Setup \(Kanava](#page-29-2)asetukset), 30

#### D

[DVI, 16](#page-15-0)

#### I

[Infrapunavastaanotin, 5](#page-4-4)

#### K

[kaapelit, 9](#page-8-2) Kaapelitelevision liitännät [koaksiaali, 14](#page-13-0) [kanava, 31](#page-30-3) [kaukosäädin, 25](#page-24-3) [käyttäminen, 19](#page-18-2) [ongelmat, 39](#page-38-2) [painikkeet, 20](#page-19-1) [paristot, 19](#page-18-2) [älykäs kaukosäädin, 22](#page-21-1) [koaksiaali, 14](#page-13-0)

[komponentti, 15](#page-14-0) [kuulokkeet, 7](#page-6-2) [kuva kuvan jälkeen, 28](#page-27-2) [kuva kuvan ulkopuolella, 28](#page-27-2) [Kuva kuvassa, 28](#page-27-2) [kuvasuhde, 30](#page-29-3)

#### L

laiteliitännät [DVD-soitin, 11](#page-10-3) [kaapelitelevisiosovitin, 11](#page-10-3) [tietokone, 11](#page-10-3) [videokamera, 11](#page-10-3) [videolaite, 11](#page-10-3) [liittimet, 7](#page-6-2) [AV1, 7](#page-6-2) [AV2, 7](#page-6-2) [AV3, 8](#page-7-2) [AV4, 8](#page-7-2) [AV5, 8](#page-7-2) [DVI, 8,](#page-7-2) [11,](#page-10-4) [16](#page-15-0) [koaksiaali, 8,](#page-7-2) [11](#page-10-4) [komponentti, 8,](#page-7-2) [11,](#page-10-4) [15](#page-14-0) [komposiitti, 11](#page-10-4) [laatu, 11](#page-10-4) [sijainti, 8](#page-7-2) [sivupaneeli, 7](#page-6-2) [S-video, 11,](#page-10-4) [15](#page-14-1) [VGA, 8](#page-7-2) [virtakytkin, 8](#page-7-2)

#### M

Midnight Mode [\(Keskiyö-tila\), 28](#page-27-3)

#### N

[näyttö, 17](#page-16-1) [näyttövalikko, 25](#page-24-4)

#### O

ongelmat [kaukosäädin, 39](#page-38-2) [televisio, 33](#page-32-2) [OSD, 20,](#page-19-1) [25](#page-24-3) [asetukset, 31](#page-30-3) Channel Setup [\(Kanava-asetukset\), 30](#page-29-2) [kaukosäädin, 25](#page-24-3) [kieli, 26](#page-25-3) [kuva, 27](#page-26-1) [käyttäminen, 25](#page-24-4) [näkyminen, 31](#page-30-3) [PBP, 28](#page-27-2) [PIP, 28](#page-27-2) [POP, 28](#page-27-2) [päävalikko, 25](#page-24-4) [sanomat, 38](#page-37-1) [Tulon valinta, 26](#page-25-4) [uniajastin, 30-](#page-29-2)[31](#page-30-4) [Ääni, 28](#page-27-3)

#### P

painike [lukitus, 31](#page-30-3) [vapauta, 31](#page-30-3) painikkeet [Enter, 20](#page-19-1) [kanavat, 20](#page-19-1) [kaukosäädin, 20](#page-19-1) [OSD, 6](#page-5-1) [PIP, 20](#page-19-1) [seuraava tai edellinen](#page-5-1)  kanava, 6 [sivupaneeli, 6](#page-5-1) [tulolähde, 6](#page-5-1) [virtakytkin, 6](#page-5-1) [äänenvoimakkuus, 6,](#page-5-1) [20](#page-19-1) [paketin sisältö, 9](#page-8-2)

#### S

[SCART, 17](#page-16-2) [Self Test, 39](#page-38-3) [Sleep Timer](#page-29-2)  [\(uniajastin\), 30-](#page-29-2)[31](#page-30-4) [SRS, 28](#page-27-3)

[S-video, 15](#page-14-1) [säädä, 28](#page-27-3) [kirkkaus, 27](#page-26-1) [väri, 27](#page-26-1)

#### T

tehdasasetukset [palauta, 31](#page-30-3) [Tekniset tiedot, 43](#page-42-1) tekstitelevisio [kaukosäädin, 31](#page-30-5) [OSD, 31](#page-30-5) televisio [käyttöönotto, 11](#page-10-3) [liittimet, 11](#page-10-4) [sijainti, 11](#page-10-5) tietoja [sivupaneelin liittimistä, 5](#page-4-5) [sivupaneelin painikkeista, 5](#page-4-5) [televisio, 5](#page-4-5) [tulolähde, 20](#page-19-1) [nimeä uudelleen, 31](#page-30-3) Tulon valinta [tulolähteet, 26](#page-25-4)

#### V

[VGA, 17](#page-16-1) [vianmääritys, 33](#page-32-2) [kaukosäädin, 39](#page-38-2) [näyttö, 40](#page-39-1) [OSD, 38](#page-37-1) [self test, 39](#page-38-3) [tietokone, 39-](#page-38-3)[40](#page-39-1) [yleiset ongelmat, 34](#page-33-1) virtailmaisin [kellertävä valo, 5](#page-4-4) [sininen valo, 5](#page-4-4) virtamerkkivalo [oranssi, 5](#page-4-4) [sininen, 5](#page-4-4)

#### Y

[yleiskaukosäädin, 22](#page-21-1)

### Ä

[Ääni, 28](#page-27-3)